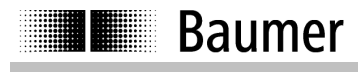

Art Nr. 158153

**Manuale d'istruzioni Displaybox Instruction Manual Displaybox**

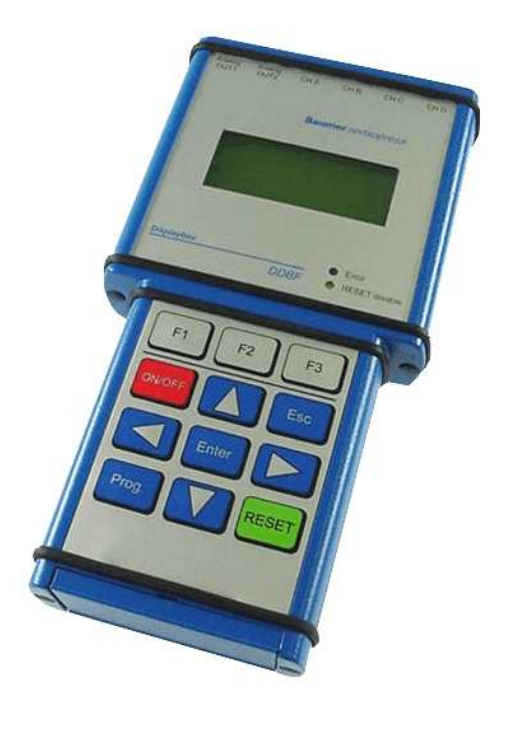

**DDBF 2-SC DDBF 4-SC DDBF 4-SM**

**Baumer Electric AG**  P.O. Box Hummelstrasse 17 CH-8501 Frauenfeld http://www.baumer.com Con riserva di errori e modifiche tecniche e di design.

This Manual is subjected to change without notice.

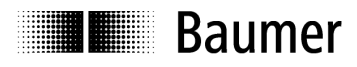

# **INDICE**

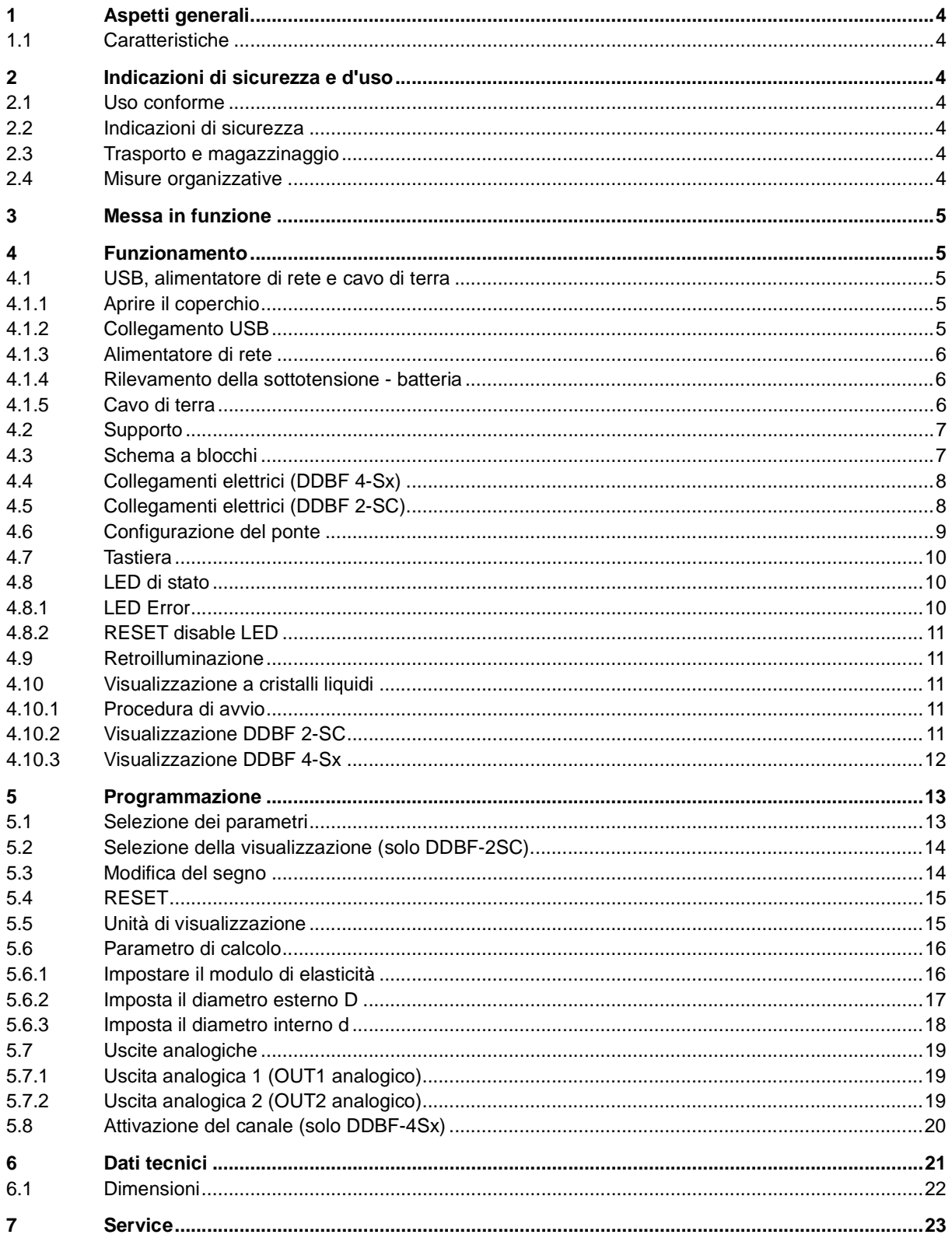

# **THE Baumer**

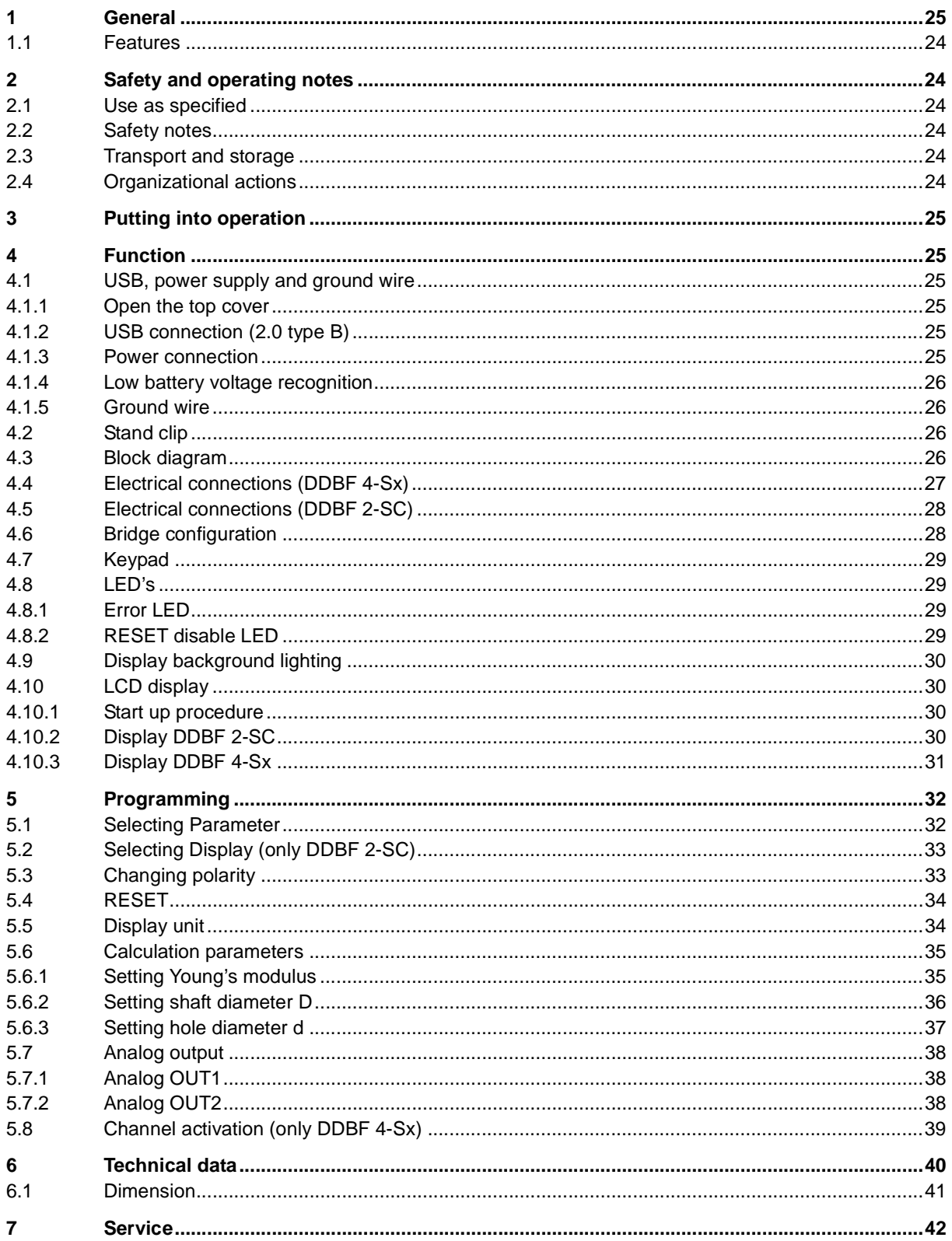

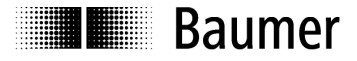

# **1 Aspetti generali**

La denominazione DDBF-xSx, utilizzata nelle presenti istruzioni, si riferisce agli apparecchi DDBF 2- SC, DDBF 4-SC e DDBF 4-SM.

Le presenti istruzioni d'uso si applicano alle seguenti versioni software e hardware.

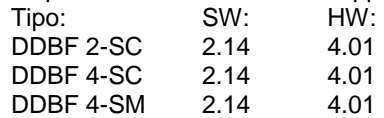

# **1.1 Caratteristiche**

- Strumento di lettura palmare per anelli di misura e pinze amperometriche
- Analisi di 1 o 2 ovvero 4 sensori
- Interfaccia USB (2.0 tipo B)
- Software di analisi InspectMaster
- Taratura (reset) con tastiera
- Alimentatore di rete con adattatore di rete o a batteria (batteria ai polimeri di litio, durata funzionamento > 9 ore)
- Cavo di terra
- Visualizzazione delle misurazioni a scelta in µε, kN, t
- Displaybox a 2 canali
	- o Visualizzazione delle misurazioni di un singolo DMS o valore medio di entrambi i
	- DMS per ogni canale o valore medio, ovvero somma di entrambi i sensori
	- o Visualizzazione del valore di picco per ogni canale di sensore
	- o 2 uscite analogiche 0...±1V
- Displaybox a 4 canali
	- o Misurazione e raffigurazione contemporanea dei 4 canali di rilevazione
	- o Visualizzazione del valore di picco per la somma rilevata o il valore medio
	- o 2 uscite analogiche 0...±1V (canali selezionabili)

# **2 Indicazioni di sicurezza e d'uso**

## **2.1 Uso conforme**

- Utilizzare il lettore di esclusivamente entro le specifiche.
- Eseguire le operazioni di cablaggio sul connettore a spina solo in assenza di tensione.

# **2.2 Indicazioni di sicurezza**

- L'esecuzione erronea del collegamento elettrico o di altre operazioni sul lettore può causare malfunzionamenti o guasti dell'apparecchio.
- Prendere delle misure di sicurezza adeguate per escludere rischi alle persone ovvero danni all'impianto e alle attrezzature, causati dal mancato funzionamento o malfunzionamento del lettore.

#### **Il mancato rispetto delle indicazioni di sicurezza può causare malfunzionamenti e danni a persone e cose.**

# **2.3 Trasporto e magazzinaggio**

- Trasporto e magazzinaggio solo nella confezione originale
- Non far cadere il lettore e non esporlo a vibrazioni rilevanti

# **2.4 Misure organizzative**

- Assicurarsi che il personale abbia letto e compreso le istruzioni d'uso e in particolare il capitolo "Indicazioni di sicurezza e d'uso".
- Oltre alle istruzioni d'uso, osservare le disposizioni legislative di validità generale e le altre norme vincolanti per la prevenzione di infortuni e la tutela dell'ambiente.

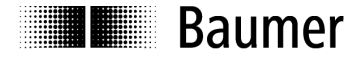

# **3 Messa in funzione**

- Collegare i sensori
- Accendere lo strumento

Se si accende il LED rosso "Error" e sul display appare "OVFL", è necessario premere prima il tasto "RESET".

Se la taratura è stata effettuata con successo (reset, azzerare), sul display apparirà "RESET SUCESSFULLY".

Altrimenti appare "RESET NOT POSSIBLE".

Se appare permanentemente "OVFL", è necessario procedere come segue:

- o Controllare i collegamenti (il sensore è stato collegato correttamente?)
- o Controllare il sensore
- o Se il problema persiste, si prega di contattare uno dei nostri distributori
- Impostare i vari parametri

# **4 Funzionamento**

# **4.1 USB, alimentatore di rete e cavo di terra**

**4.1.1 Aprire il coperchio** 

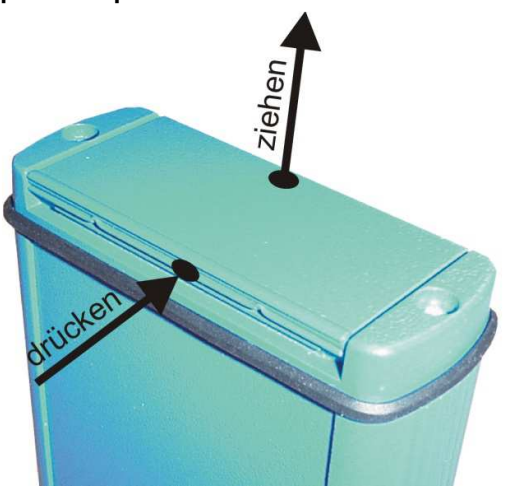

All'estremità inferiore del displaybox si trovano i collegamenti per l'interfaccia USB e per l'adattatore di rete. Il coperchio si apre facilmente premendo e tirando contemporaneamente al centro del coperchio (vedere immagine).

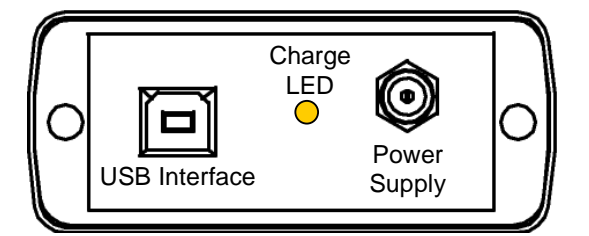

# **4.1.2 Collegamento USB**

Il collegamento USB permette di collegare il displaybox con un PC o laptop. Il cavo di collegamento è incluso nel volume di fornitura. Il software InspectMaster, incluso nella fornitura, permette di visualizzare e memorizzare le misurazioni.

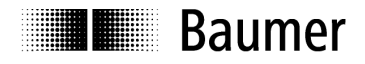

#### **4.1.3 Alimentatore di rete**

Il displaybox dispone di una batteria integrata ai polimeri di litio. La batteria viene caricata con l'adattatore di rete che è incluso nella fornitura. Altresì dispone di un'elettronica di carica integrata che garantisce una gestione efficiente della batteria. Durante la carica, il LED è giallo. Il LED si spegnerà non appena è stato raggiunto il 90% di carica totale.

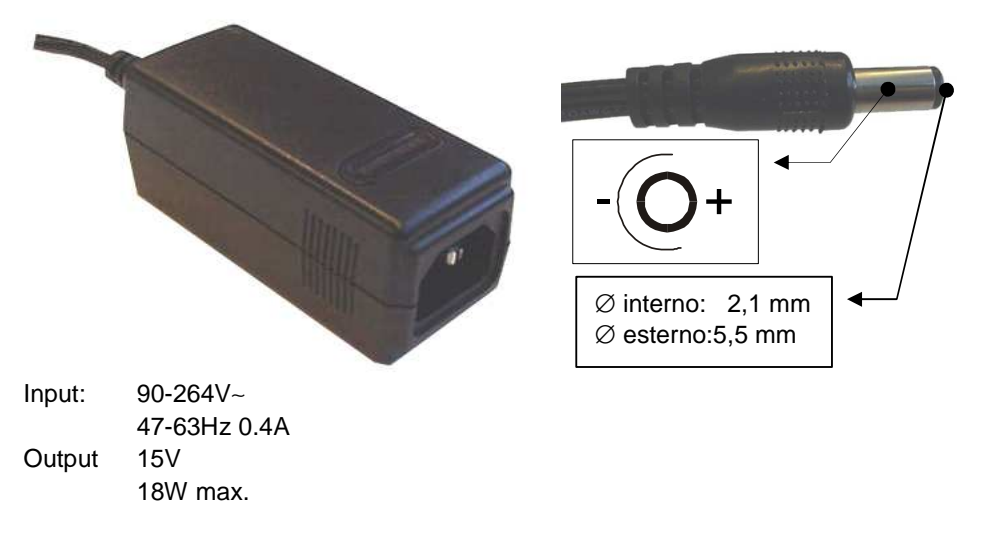

# **4.1.4 Rilevamento della sottotensione - batteria**

La tensione della batteria viene misurata dopo l'avvio e successivamente ogni minuto. In tal modo, si evita che si scarichi completamente e l'operatore viene avvertito tempestivamente di ricaricare il dispositivo.

Ove la tensione della batteria fosse scarica per oltre il 90%, il cicalino interno si attiverà brevemente per 5 volte. In questo stato, il dispositivo funzionerà ancora per ca. mezz'ora.

Ove la tensione scendesse ulteriormente (ovvero dovesse scaricarsi sotto la soglia del 95%), il dispositivo si spegnerà al più tardi dopo 1 minuto.

Il dispositivo funziona anche con il caricabatteria collegato.

#### **4.1.5 Cavo di terra**

Se l'indicazione del displaybox è instabile (>5µε, oscillazione di valori con carico costante), il collegamento del cavo di terra può migliorare i valori indicati. Collegare il cavo di terra all'output analogico 1 o 2 del displaybox (nero, in alto) e alla macchina.

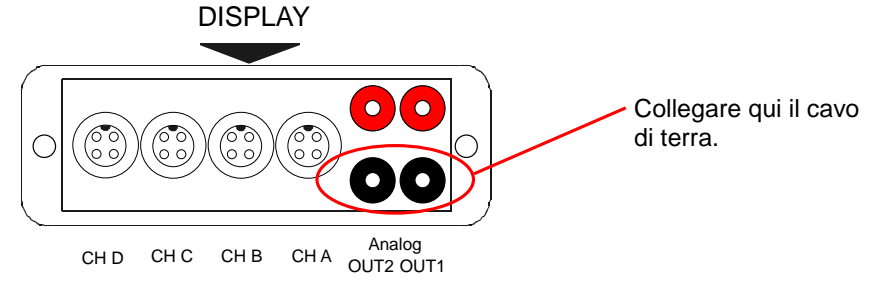

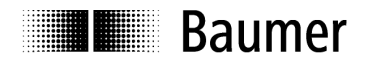

Sensor Solutions • Motion Control • Vision Technologies

**4.2 Supporto** 

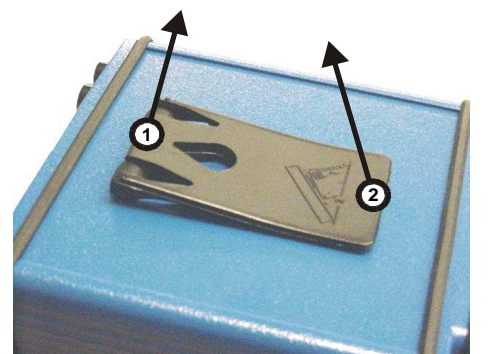

# **4.3 Schema a blocchi**

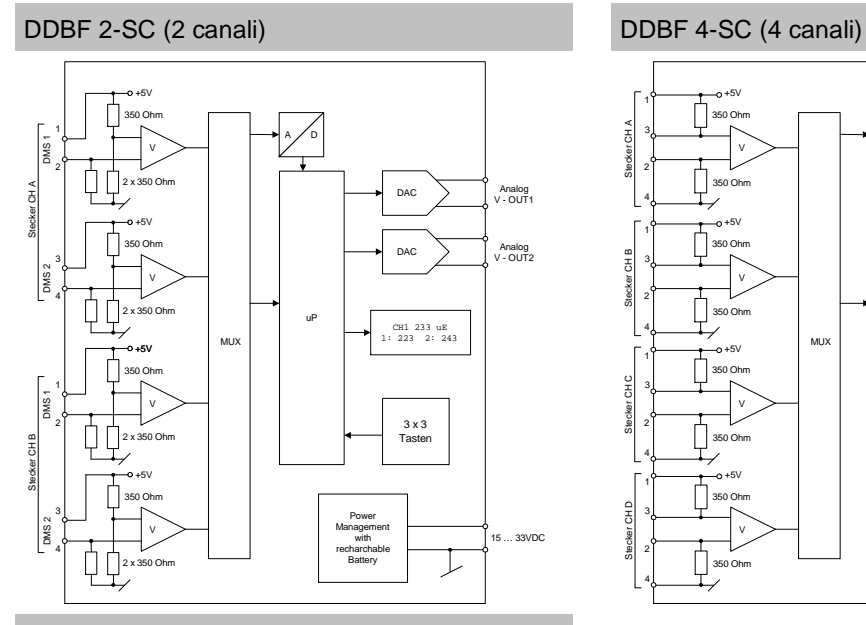

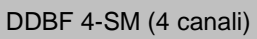

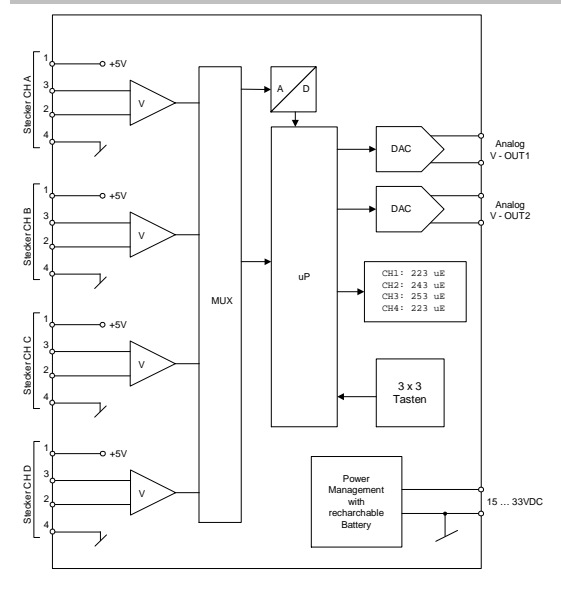

Per estrarre il supporto è necessario procedere come segue:

Sollevare leggermente la linguetta sulla cerniera [1] e infine alzare il supporto [2].

# +5V 1

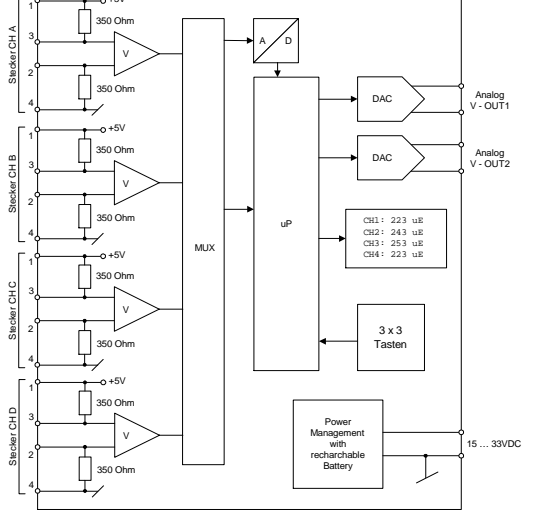

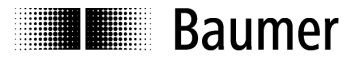

# **4.4 Collegamenti elettrici (DDBF 4-Sx)**

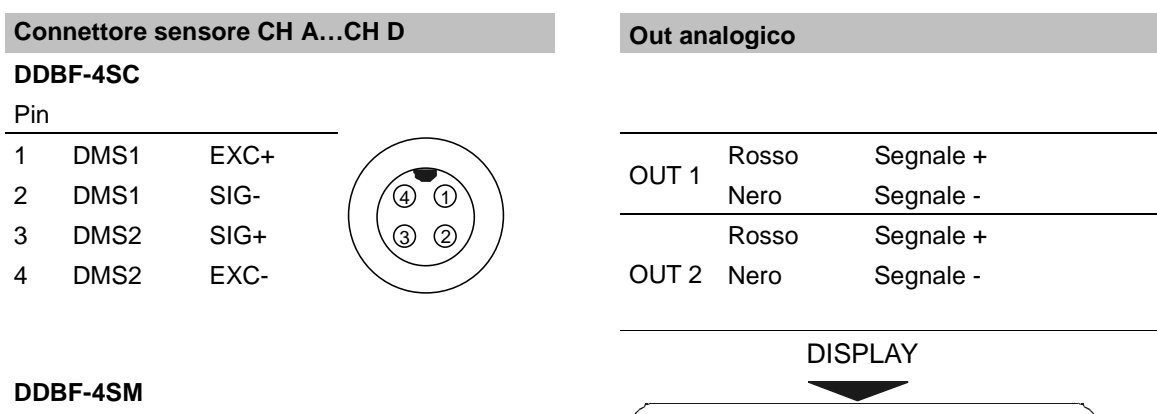

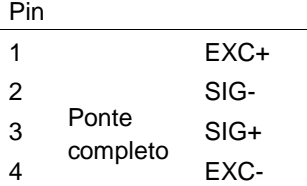

# (၉၀  $\begin{pmatrix} 0 \\ 0 \\ 0 \end{pmatrix}$  $\bigcirc$

#### Analog CHD CHC CHB CHA Ahaloy

ိဳ၀ဲ

# **4.5 Collegamenti elettrici (DDBF 2-SC)**

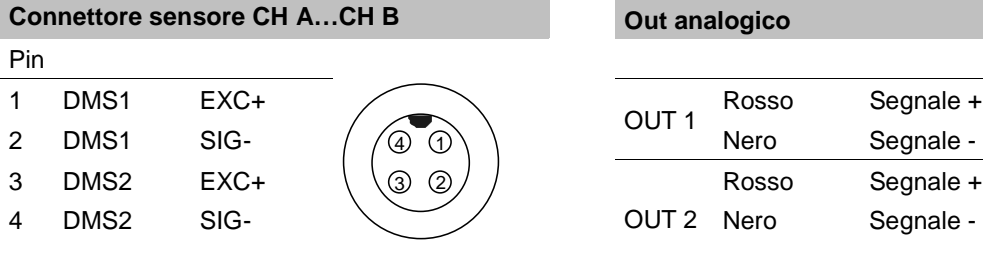

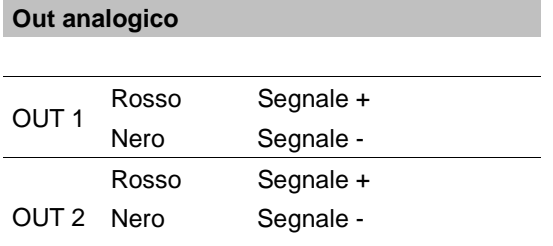

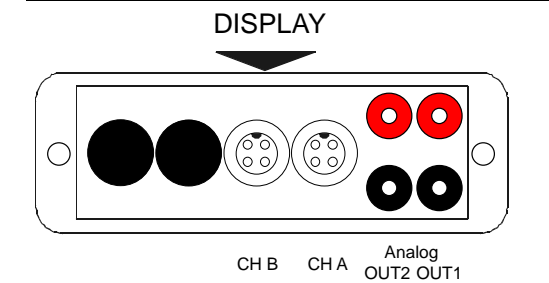

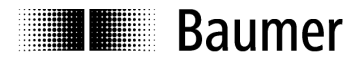

₹

# **4.6 Configurazione del ponte**

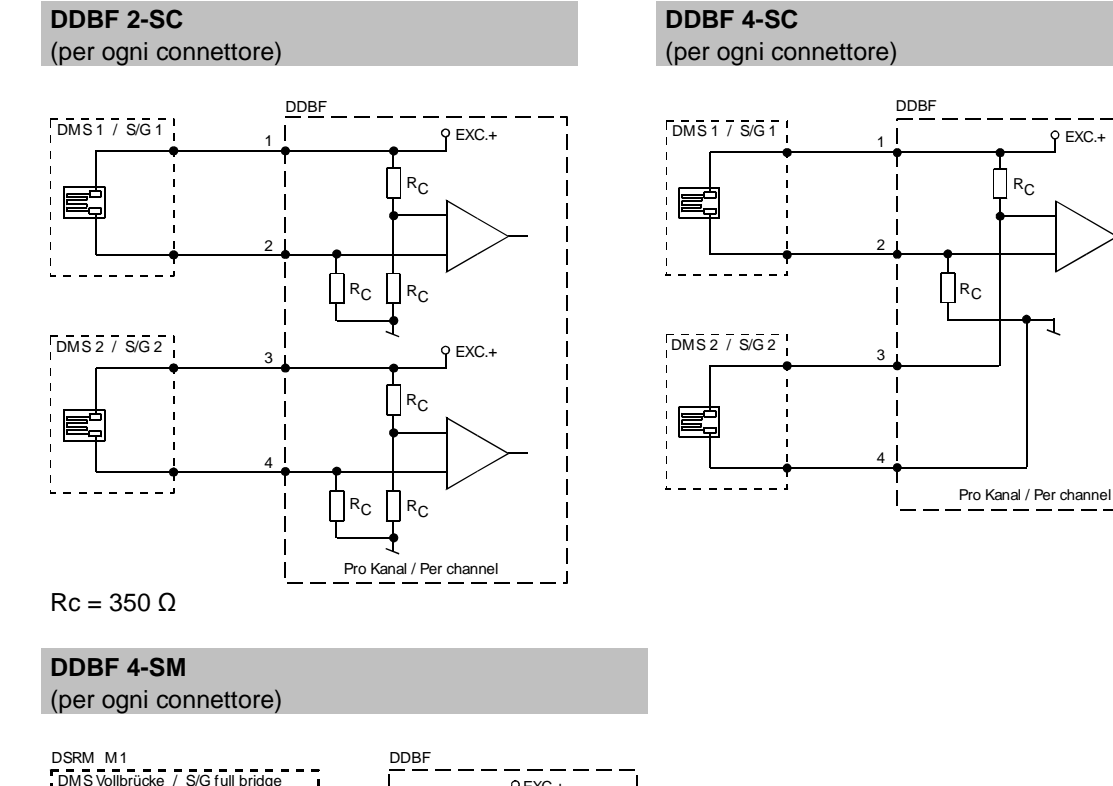

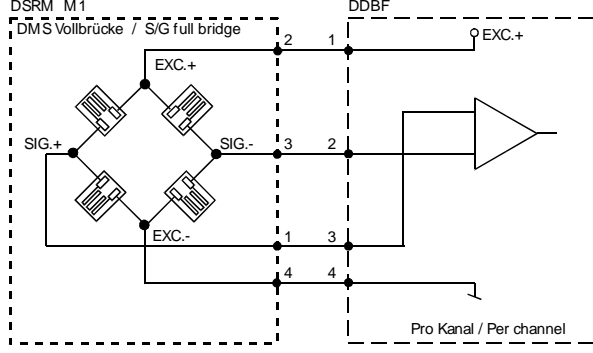

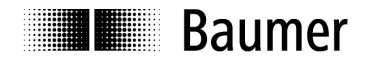

# **4.7 Tastiera**

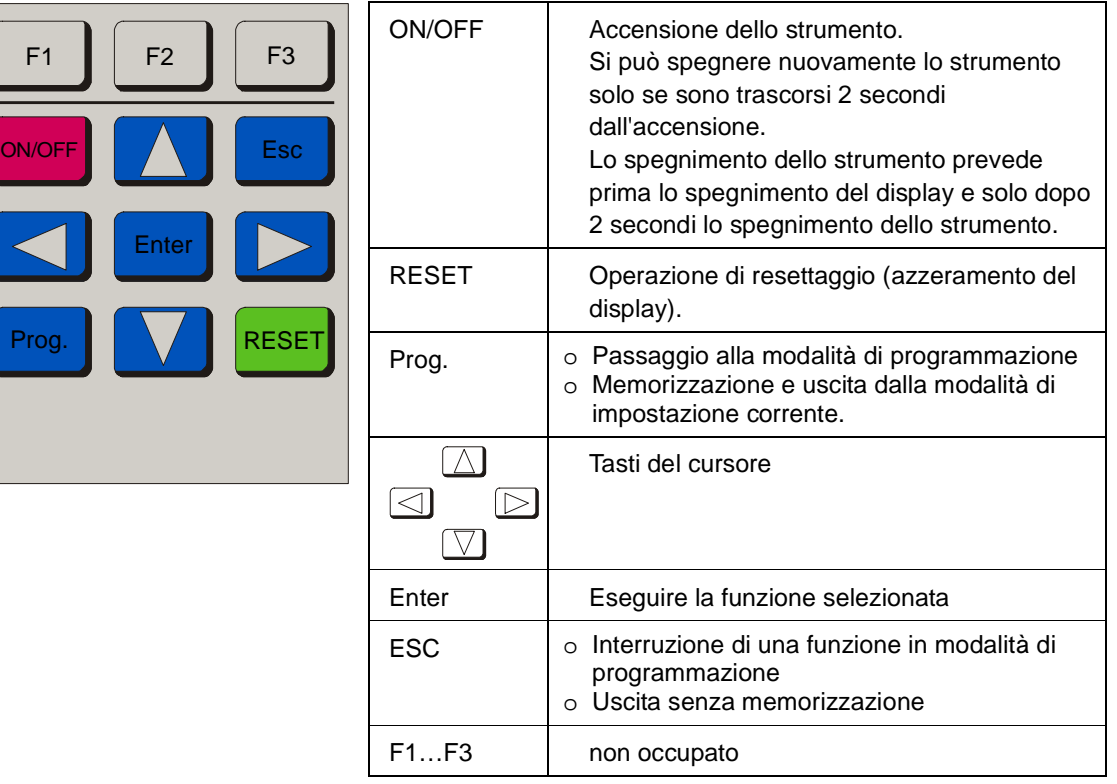

# **4.8 LED di stato**

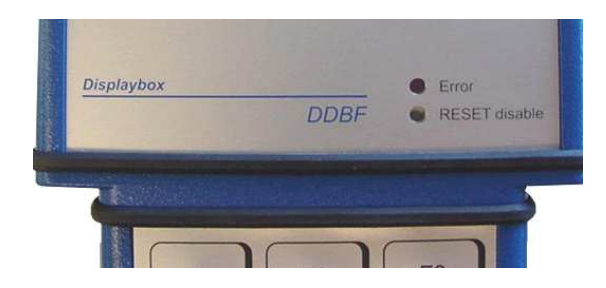

Il displaybox dispone di due LED di stato.

#### **Attenzione:**

Se il LED Error è acceso, i risultati della misurazione sono errati!

#### **4.8.1 LED Error**

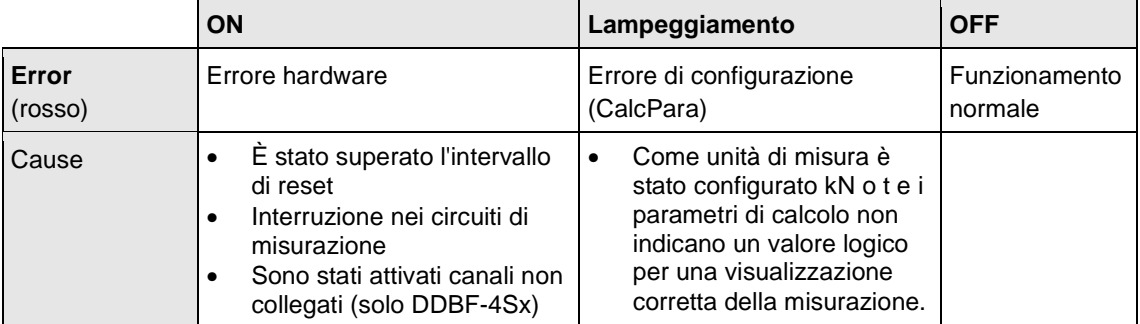

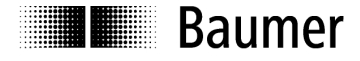

# **4.8.2 RESET disable LED**

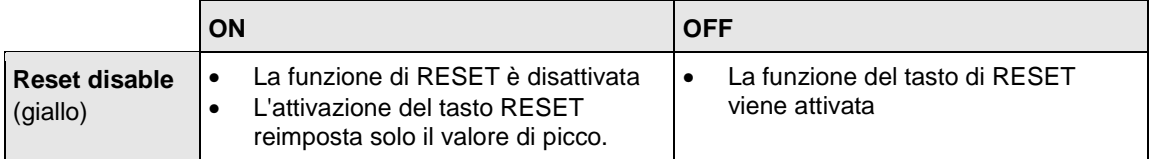

# **4.9 Retroilluminazione**

Funzionamento a batteria:

La retroilluminazione si spegne 20 secondi dopo l'ultimo azionamento di un tasto.

Funzionamento a rete:

La retroilluminazione è costantemente attiva.

# **4.10 Visualizzazione a cristalli liquidi**

## **4.10.1 Procedura di avvio**

Dopo l'accensione del dispositivo con il tasto ON, il display indica le seguenti rappresentazioni:

- "Tutti i segmenti"
- **Baumer**
- "Tutti i segmenti"
- "DDBF 2-Sx" ovvero "DDBF 4-Sx"
- "Tutti i segmenti"
- Versione software e hardware (SW, HW)

#### **4.10.2 Visualizzazione DDBF 2-SC**

#### **Attenzione:**

Se si supera lo spazio massimo di visualizzazione "9999" apparirà "OVFL". Per una corretta visualizzazione in kN o t è necessario impostare correttamente i parametri di calcolo.

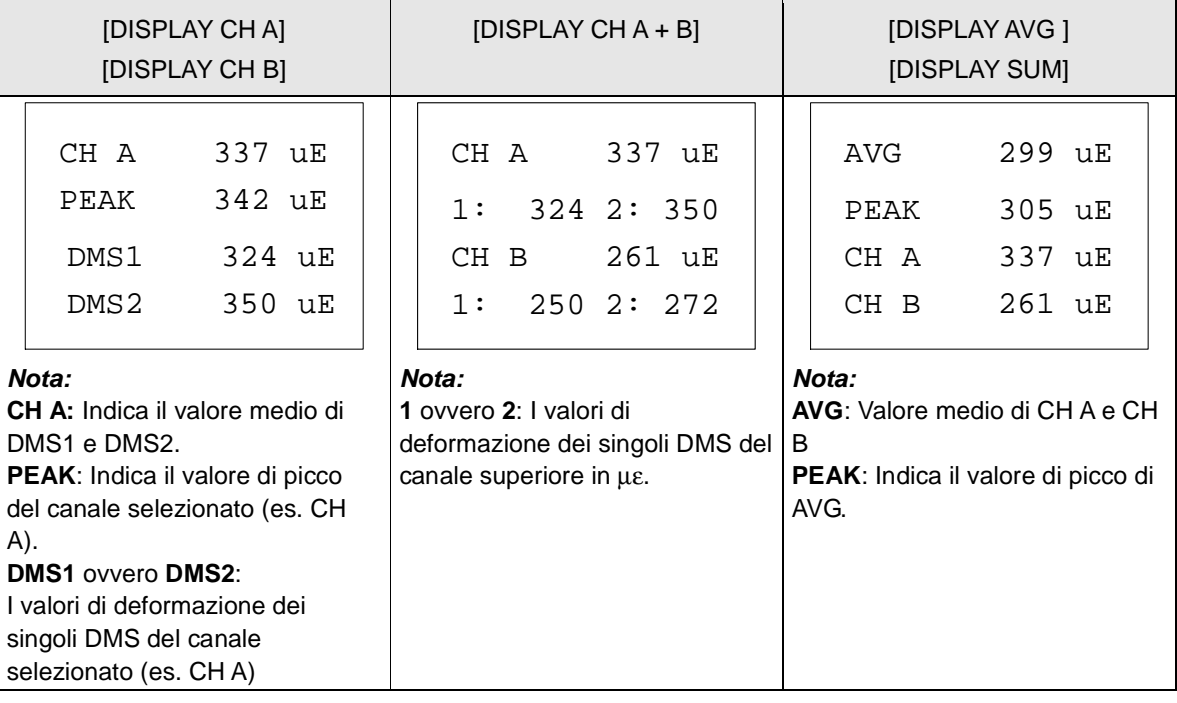

# **Baumer**

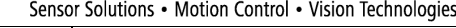

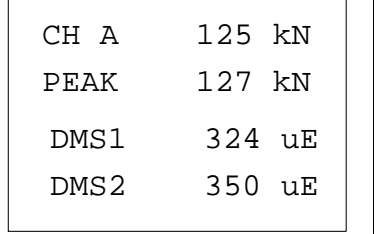

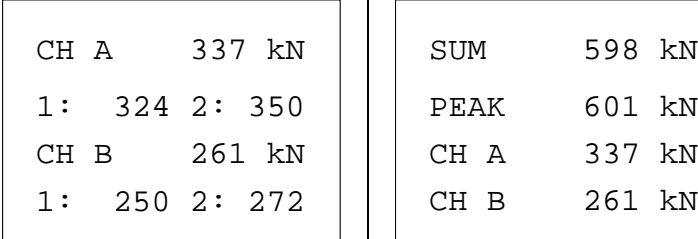

# **Nota:**

**1** ovvero **2**: I valori di deformazione dei singoli DMS del canale superiore in µε (µm/m).

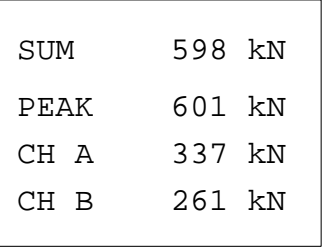

# **Nota:**

**SUM:** Se si seleziona l'unità di misura kN o t, verrà indicata la somma di entrambi i canali. **PEAK**: Indica il valore di picco di SUM.

# **4.10.3 Visualizzazione DDBF 4-Sx**

selezionato με (μm/m) (es. CHA)

**DMS1** ovvero **DMS2**: I valori di deformazione dei singoli DMS del canale

# **Attenzione:**

**Nota:** 

Se si supera lo spazio massimo di visualizzazione "9999", apparirà "OVFL". Per una corretta visualizzazione in kN o t è necessario impostare correttamente i parametri di calcolo.

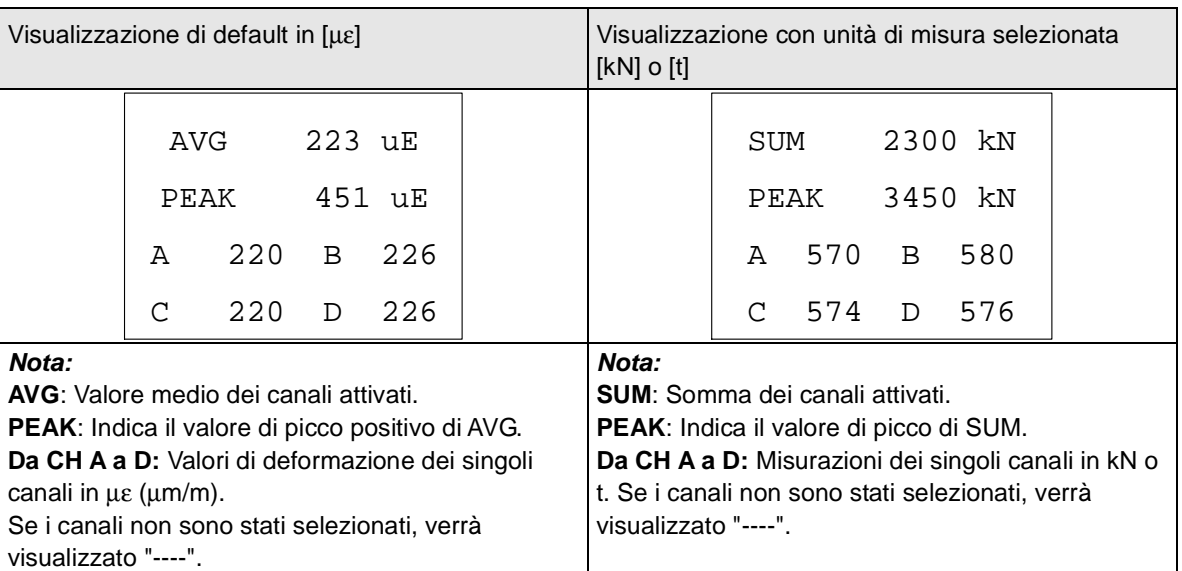

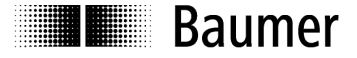

# **5 Programmazione**

# **5.1 Selezione dei parametri**

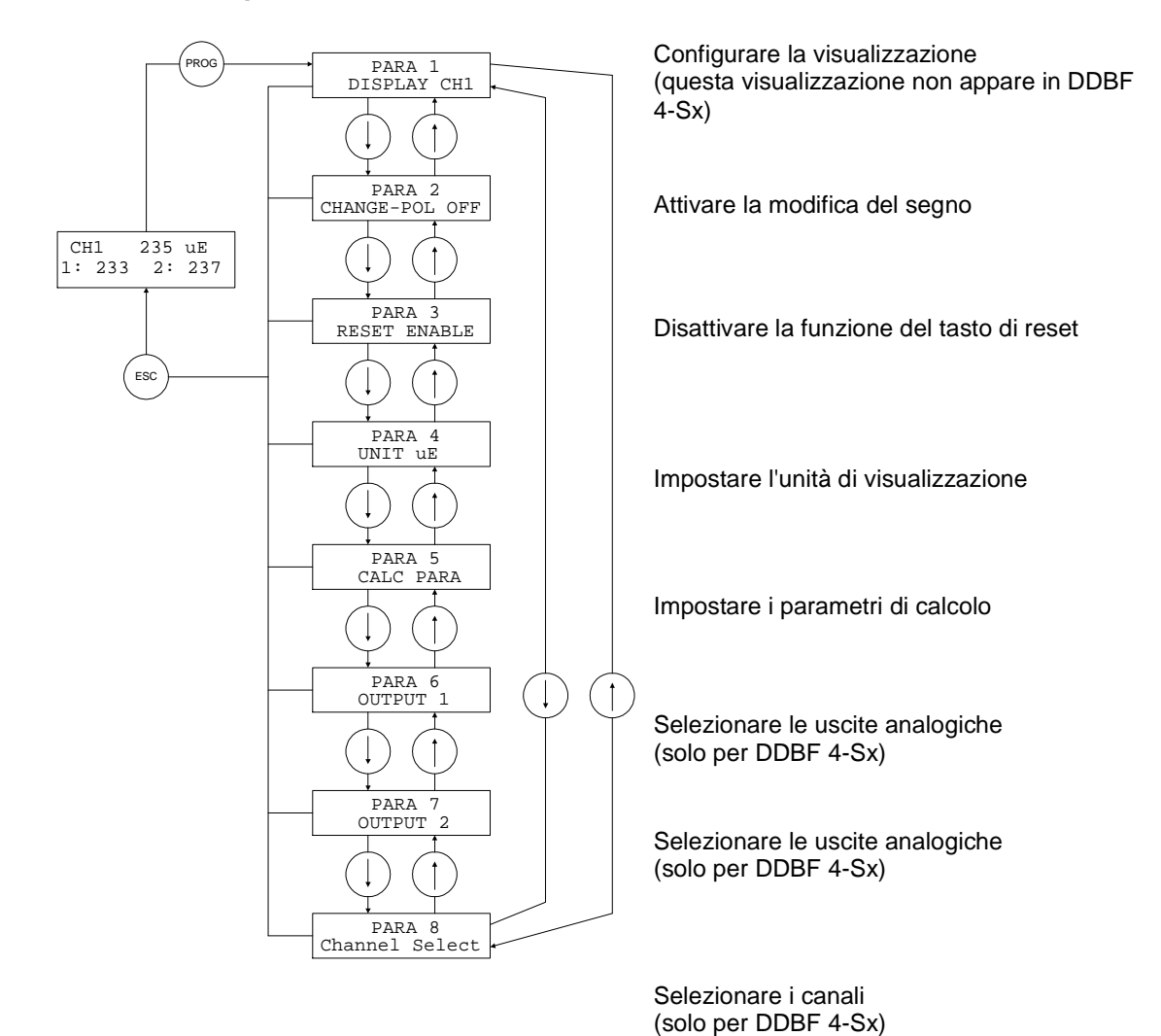

# **N.B:**

Dopo l'azionamento del tasto "Prog.", appare "PARA1" (configurare la visualizzazione) nel modello DDBF 2-SC, e "PARA2" (modificare la polarità) nel modello DDBF 4-Sx.

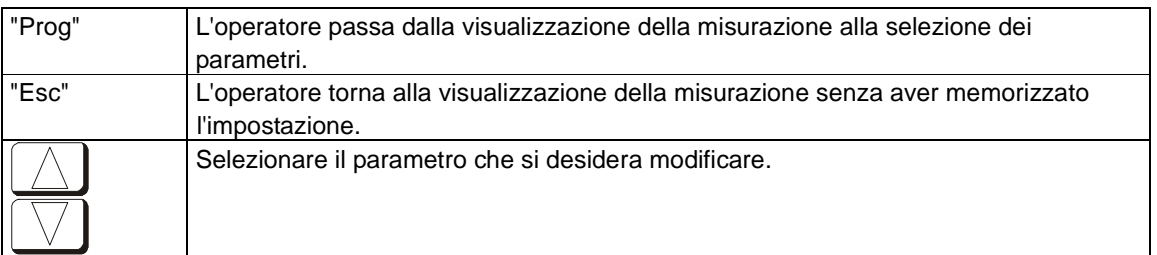

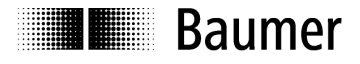

# **5.2 Selezione della visualizzazione (solo DDBF-2SC)**

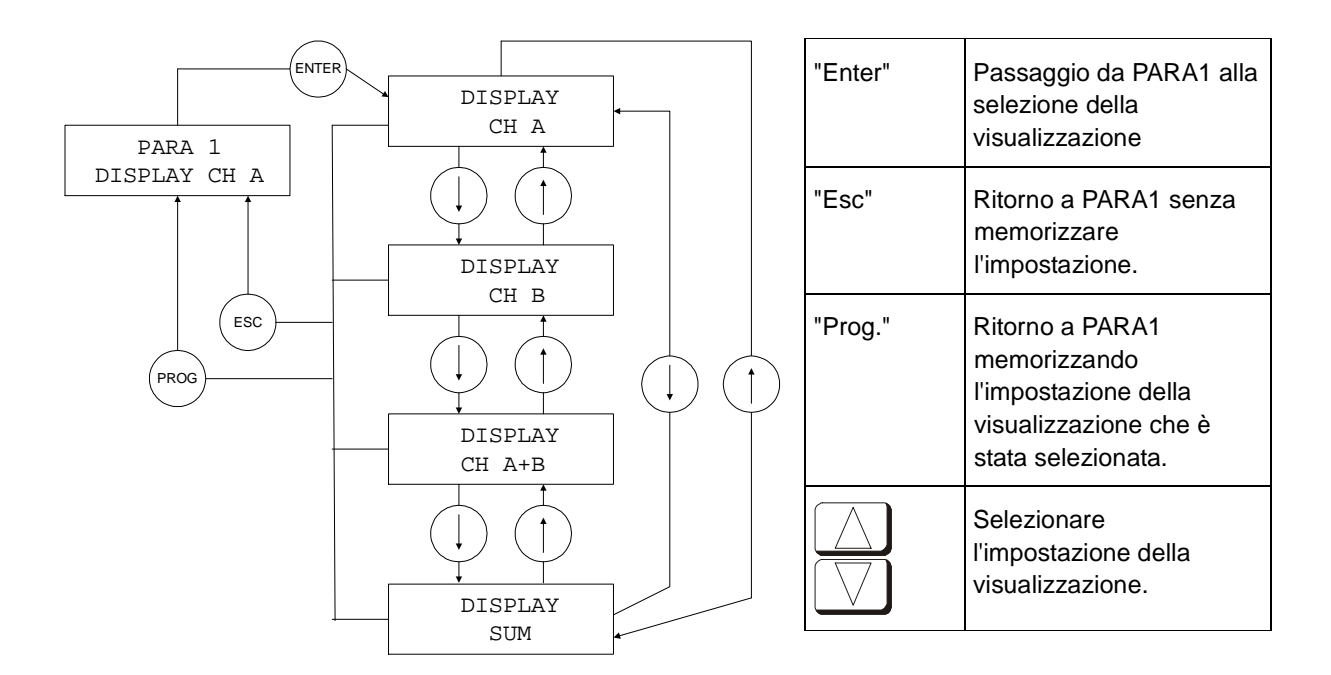

# **5.3 Modifica del segno**

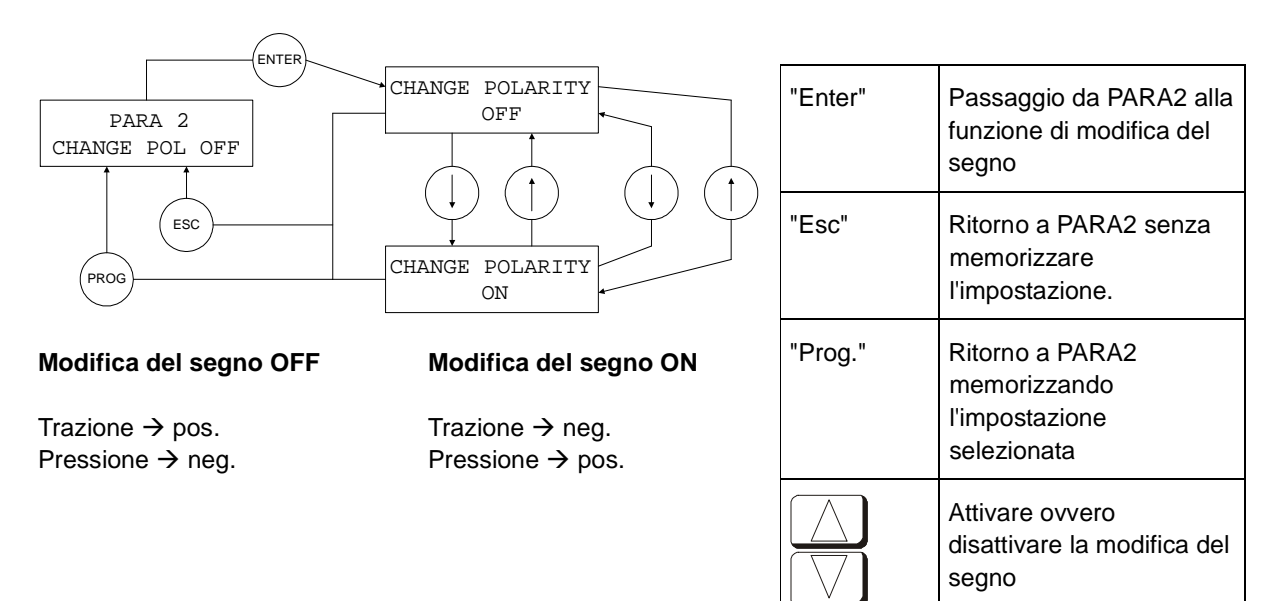

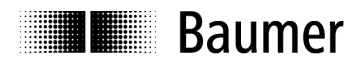

# **5.4 RESET**

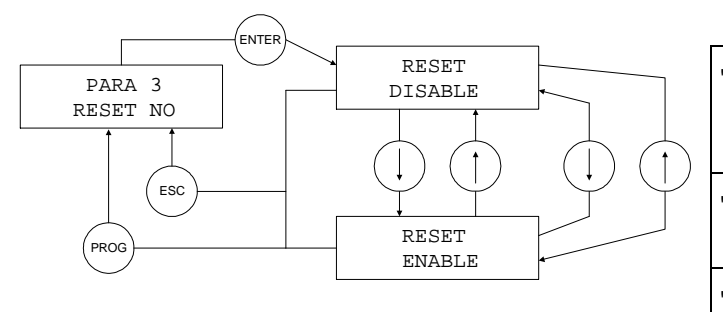

#### **RESET ENABLE**

# **RESET DISABLE**

Tutti i valori visualizzati e le uscite analogiche verranno azzerate.

Dopo l'azionamento del tasto RESET verrà azzerato solo il valore PEAK

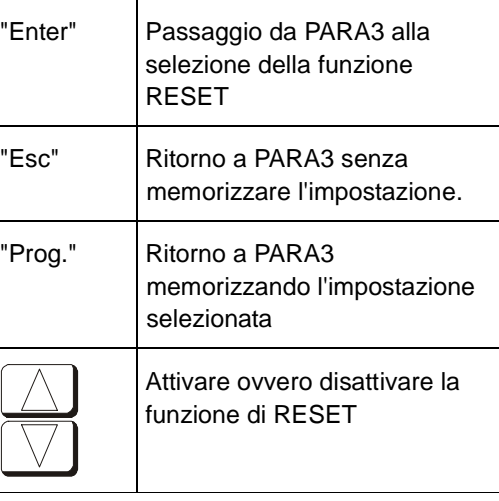

# **5.5 Unità di visualizzazione**

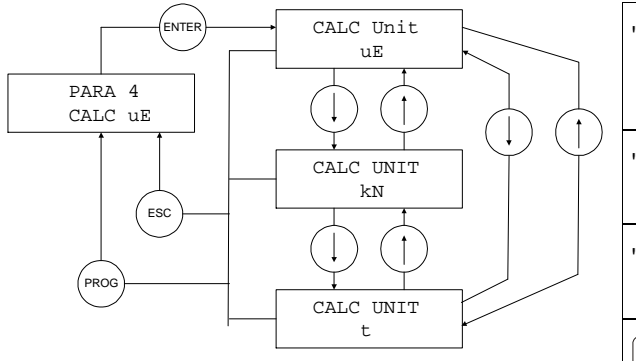

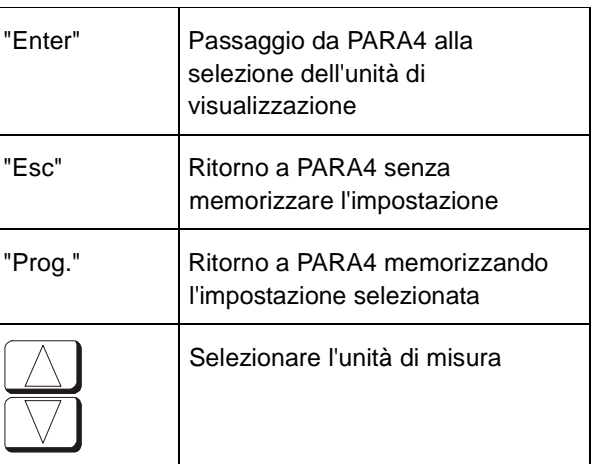

# **N.B:**

.

L'unità di misura impostata di base nel dispositivo è µε. Se si sceglie la visualizzazione in [kN] o [t], il valore verrà calcolato sulla base dei valori immessi (diametro, modulo di elasticità ). Prestare attenzione all'inserimento nel menu dei valori corretti per il modulo di elasticità e il diametro

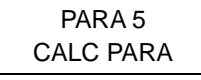

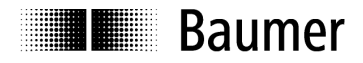

# **5.6 Parametro di calcolo**

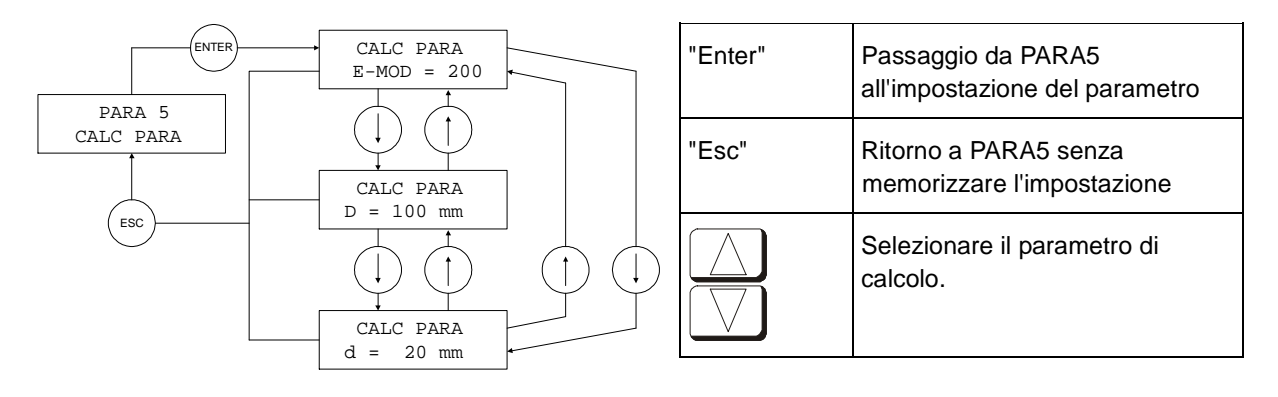

#### **Nota:**

- D = diametro esterno
- d = diametro del foro

# **Formula:**

 $F = A x E x ε$ 

 $F =$  forza  $[N]$ 

A = sezione trasversale  $\text{[mm}^2\text{]}$ 

 $E =$  modulo di elasticità  $[N/mm^2]$ 

 $ε = deformazione [m/m] (μm/m ovvero με)$ 

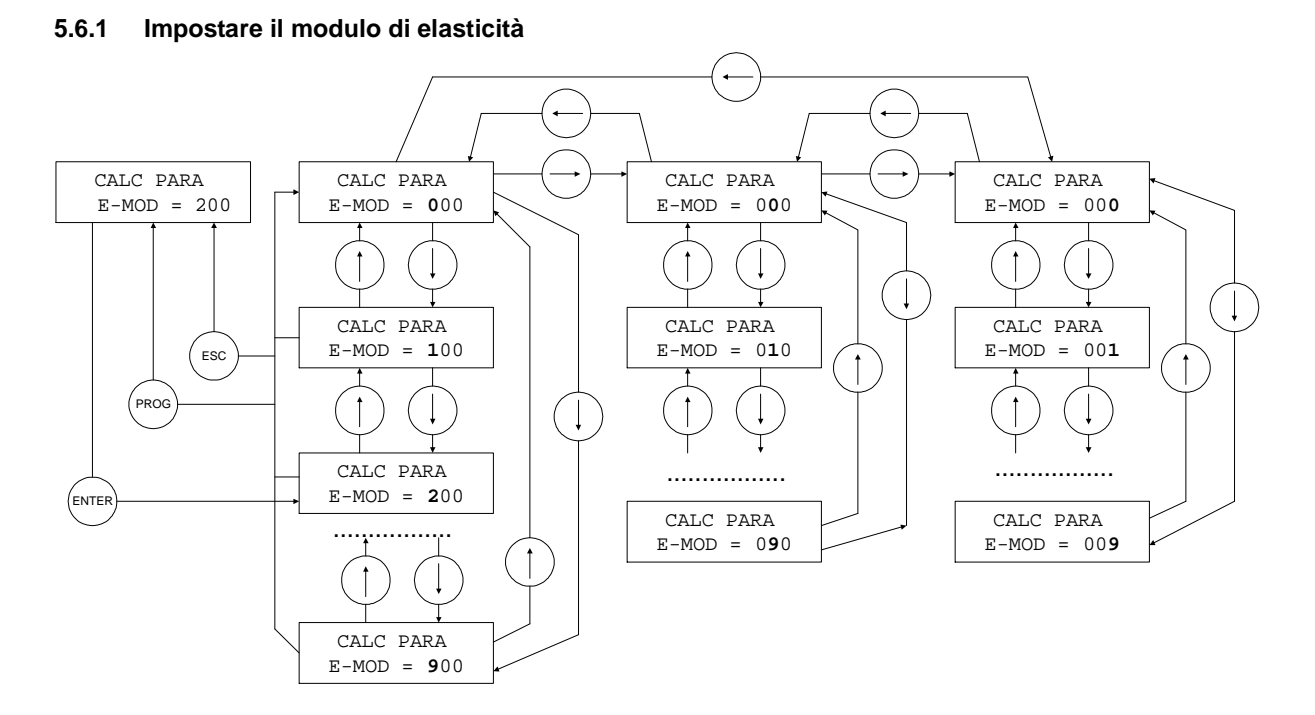

#### **N.B:**

Intervallo di selezione 0 ... 499 kN / mm<sup>2</sup>

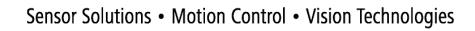

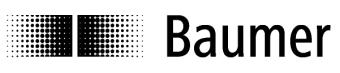

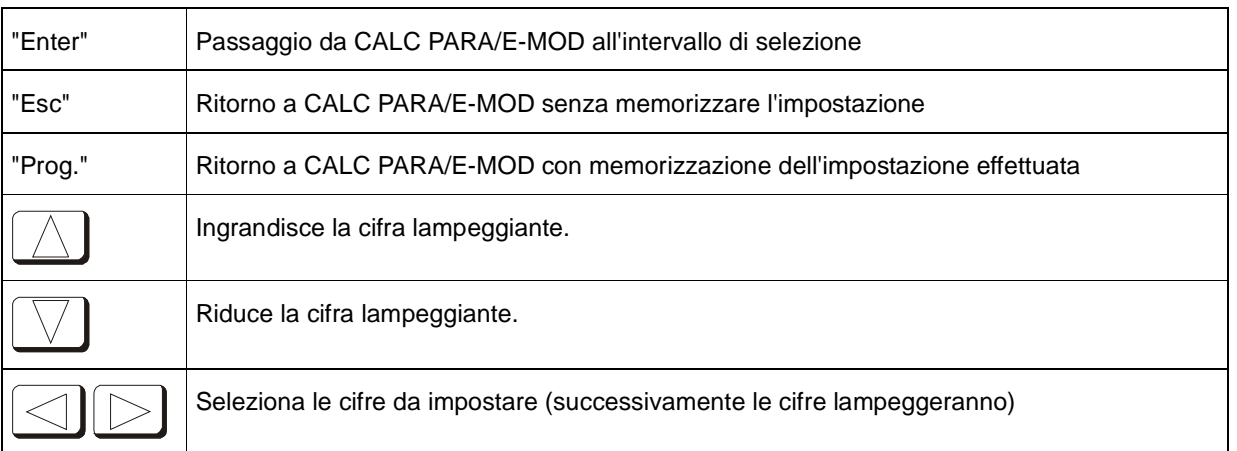

# **5.6.2 Imposta il diametro esterno D**

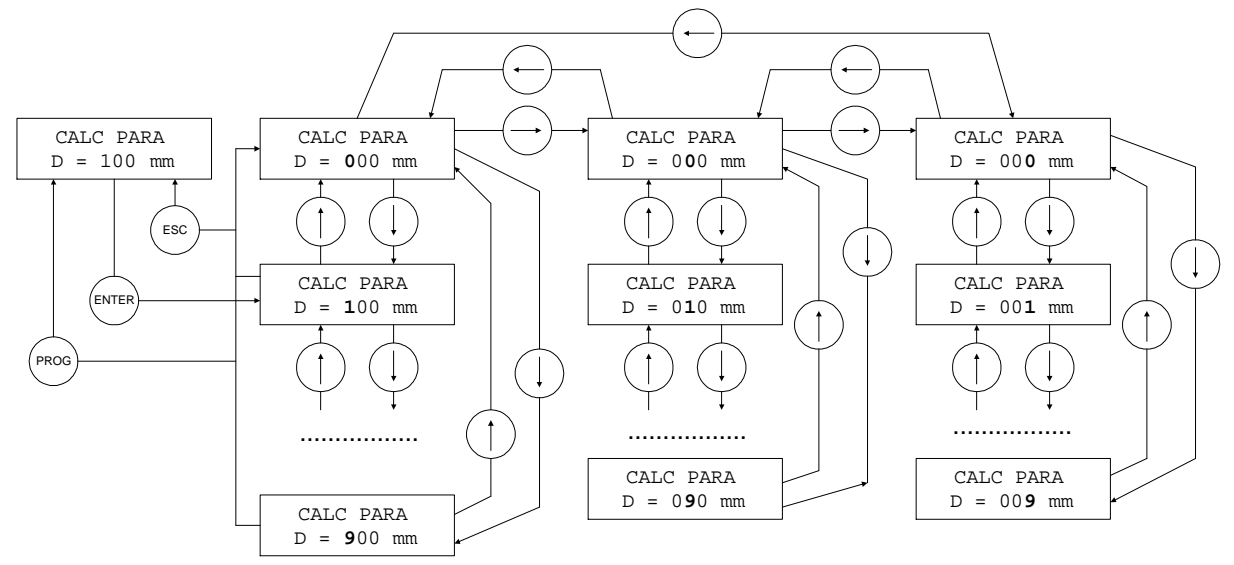

## **N.B:**

Intervallo di selezione 10 ... 599 mm

| "Enter" | Passaggio da CALC PARA/D intervallo di selezione                         |
|---------|--------------------------------------------------------------------------|
| "Esc"   | Ritorno a CALC PARA/D senza memorizzare l'impostazione                   |
| "Prog." | Ritorno a CALC PARA/D con memorizzazione dell'impostazione effettuata    |
|         | Ingrandisce la cifra lampeggiante.                                       |
|         | Riduce la cifra lampeggiante.                                            |
|         | Seleziona le cifre da impostare (successivamente le cifre lampeggeranno) |

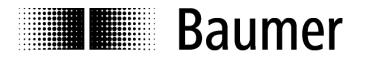

# **5.6.3 Imposta il diametro interno d**

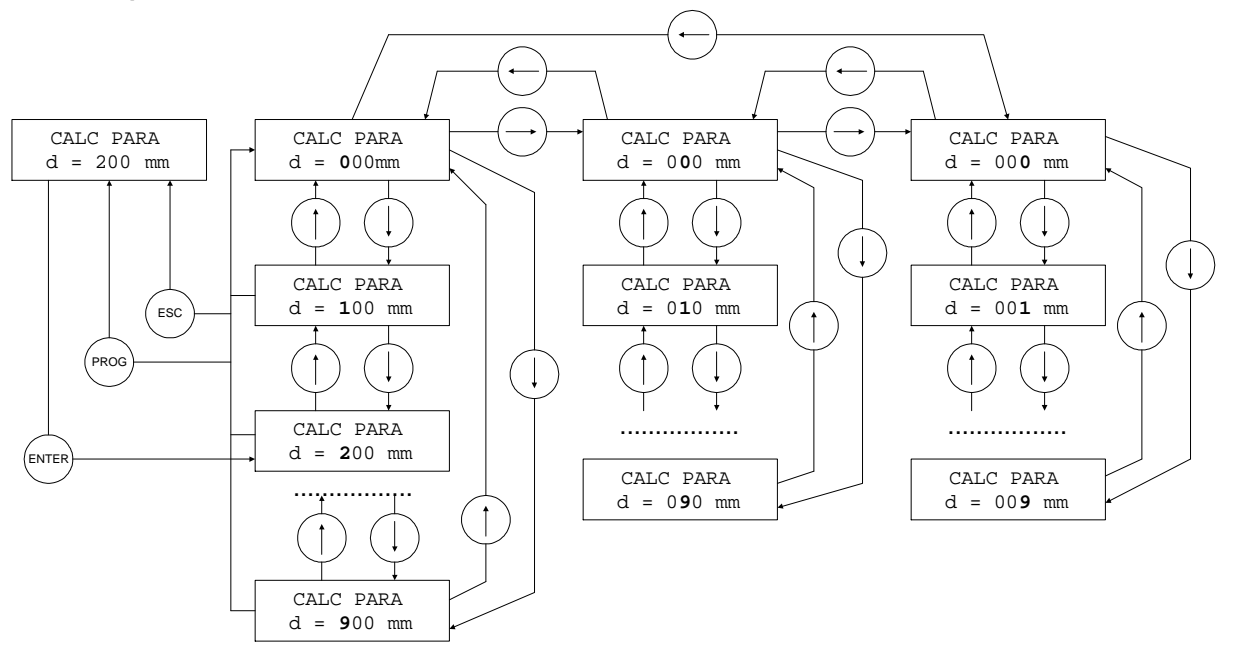

# **N.B:**

Intervallo di selezione 0 ... 599 mm (Il diametro interno deve essere inferiore al diametro esterno almeno di 2 mm)

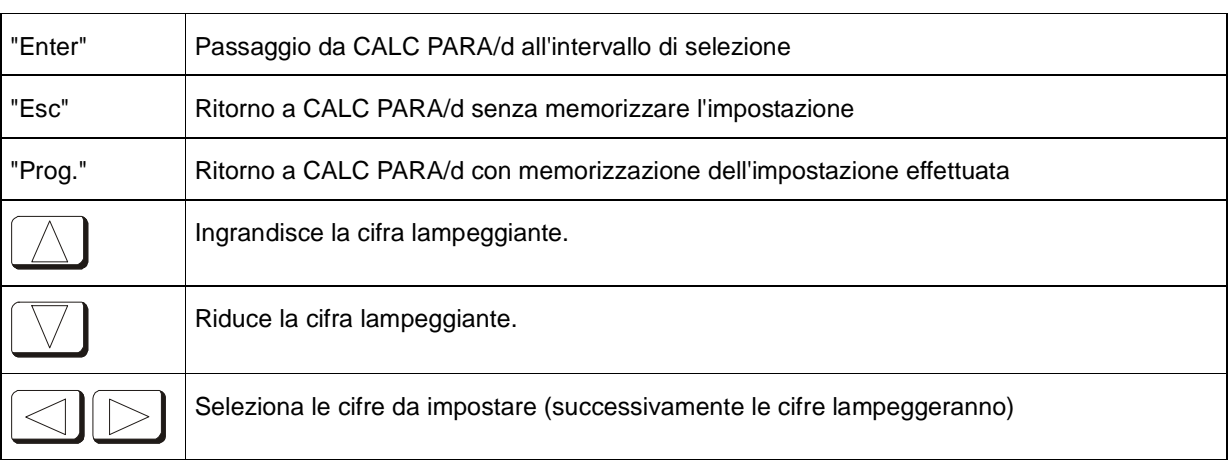

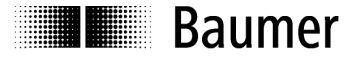

# **5.7 Uscite analogiche**

# **Attenzione:**

Il LED di stato rosso acceso indica la presenza di un errore. Le uscite analogiche raggiungono l'arresto positivo o negativo a seconda dell'errore.

OVFL: +1,2V UNFL: -1,2V

# **5.7.1 Uscita analogica 1 (OUT1 analogico)**

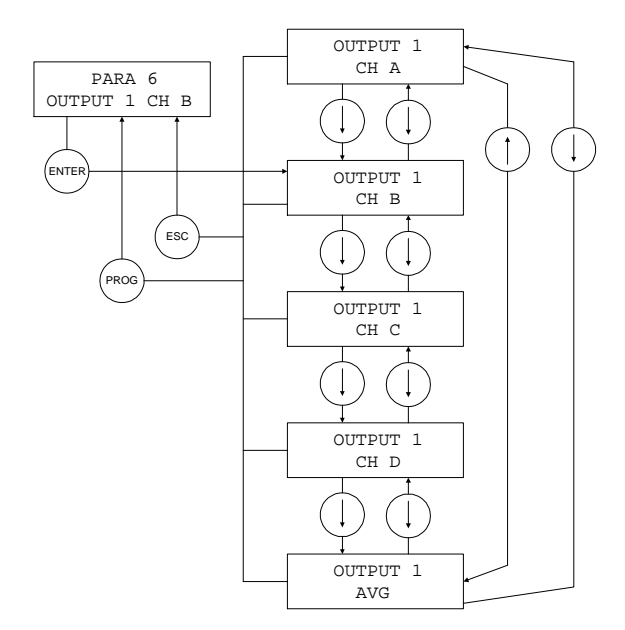

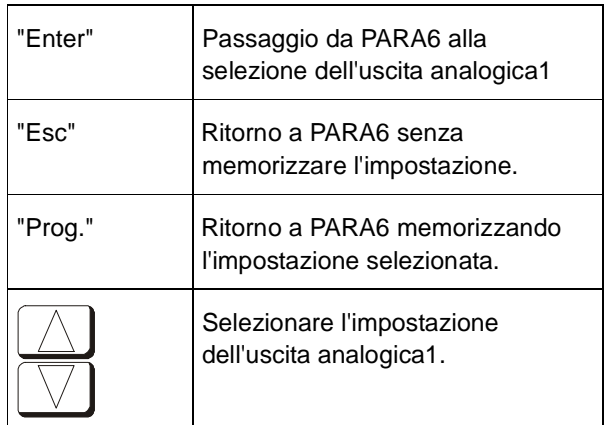

#### **N.B:**

L'impostazione è valida solo per DDBF 4-Sx.

In DDBF 2-SC viene visualizzato sempre il canale 1 (CH A) all'uscita 1 (OUT1 analogico) e il canale 2 (CH B) all'uscita 2 (OUT2 analogico).

#### **5.7.2 Uscita analogica 2 (OUT2 analogico)**

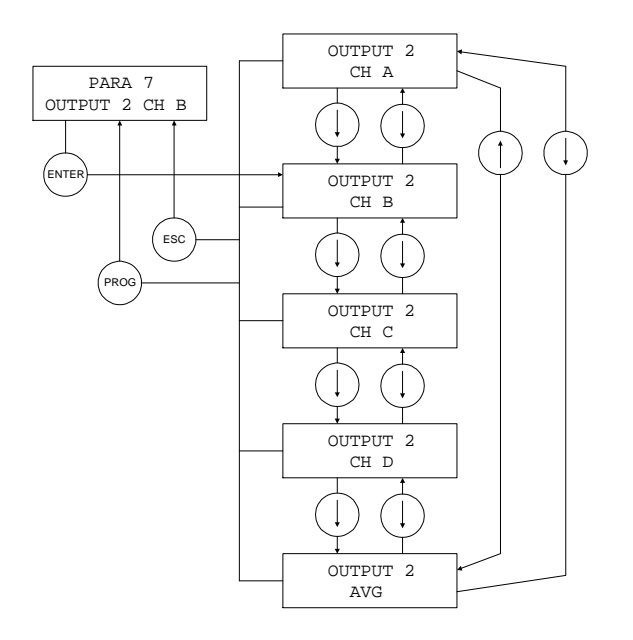

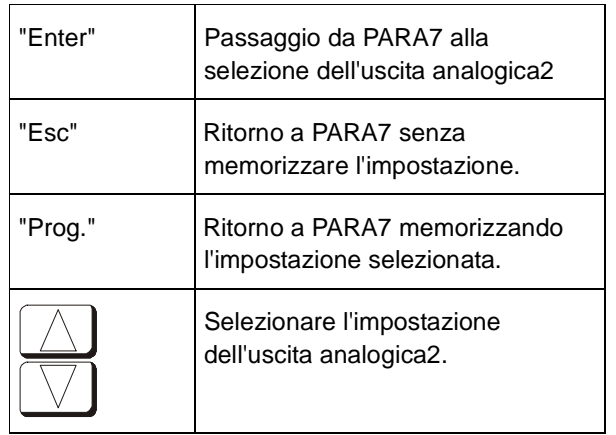

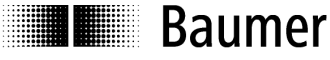

# **N.B:**

L'impostazione è valida solo per DDBF 4-Sx.

Nel dispositivo canale 2 viene visualizzato sempre il canale 1 (CH A) all'uscita 1 (OUT1 analogico) e il canale 2 (CH B) all'uscita 2 (OUT2 analogico).

# **5.8 Attivazione del canale (solo DDBF-4Sx)**

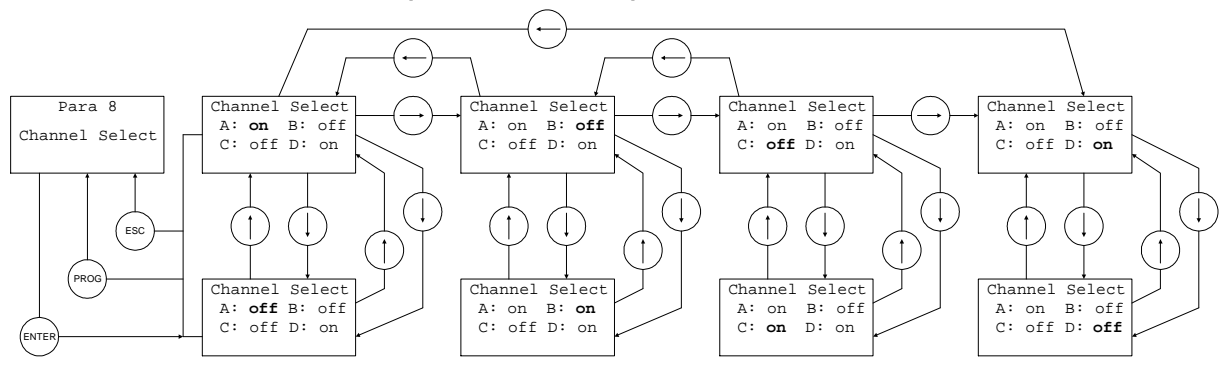

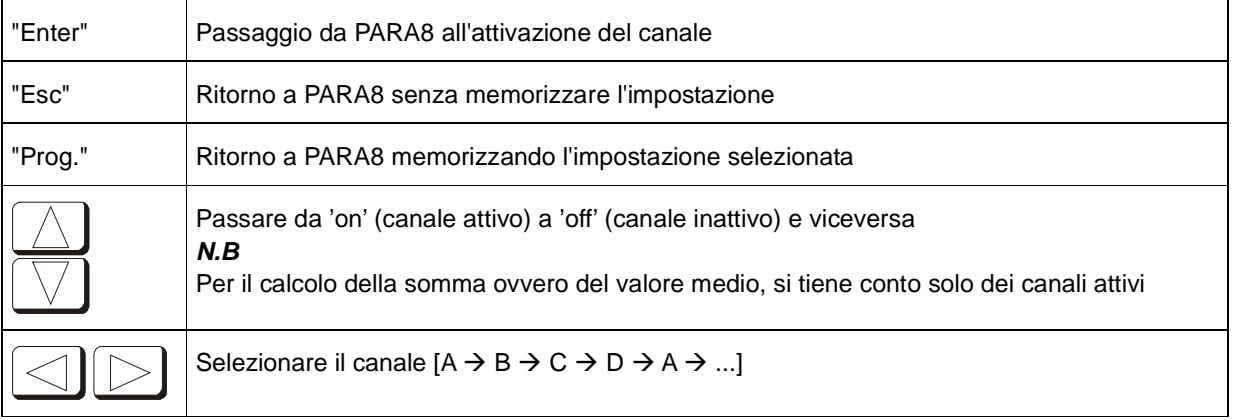

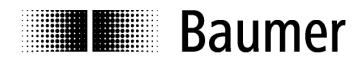

# **6 Dati tecnici**

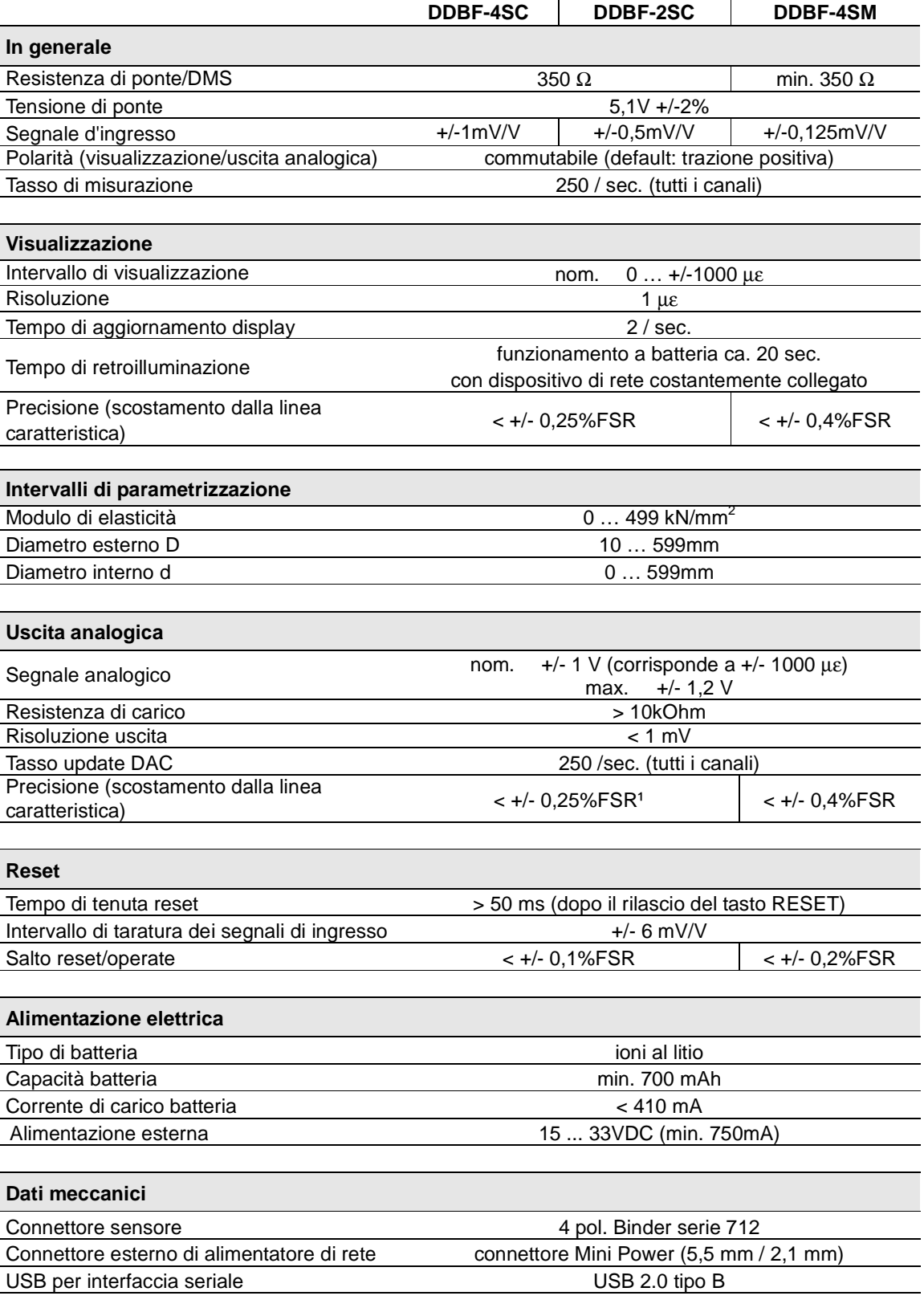

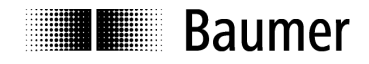

## **Condizioni ambientali**

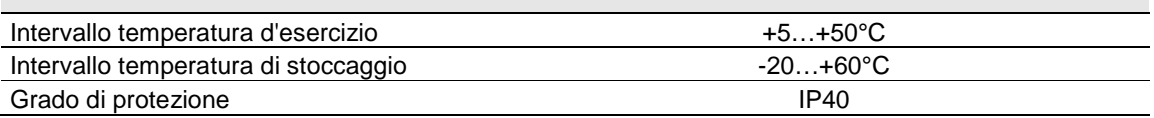

 $\overline{1$  FSR = Full scale range

# **6.1 Dimensioni**

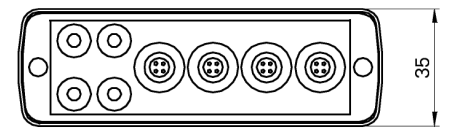

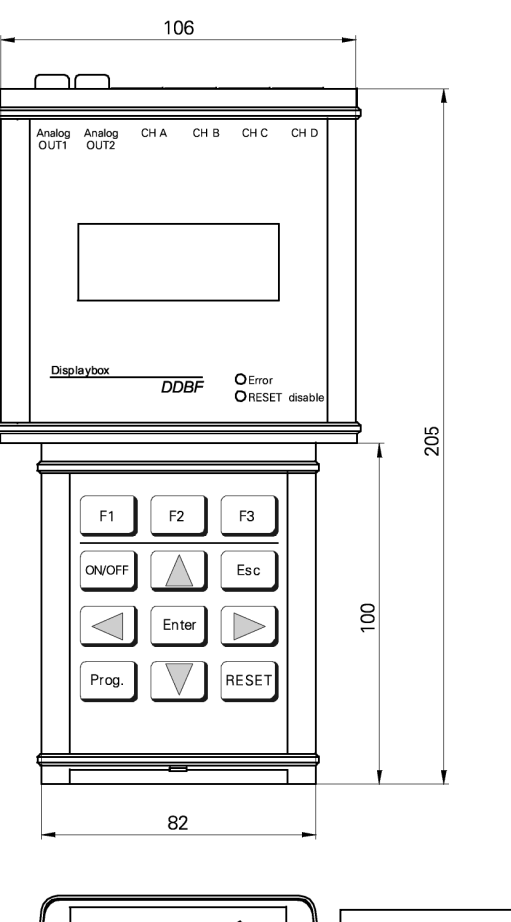

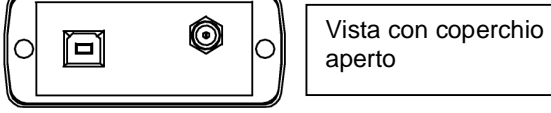

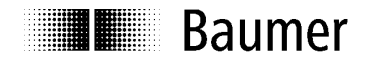

# **7 Service**

I nostri team di vendita e consulenza sono a Vs. disposizione!

International Sales

Baumer Group<br>International Sales P.O. Box Hummelstrasse 17 CH-8501 Frauenfeld Phone +41 (0)52 728 1122 sales@baumer.com

#### **Baumer in tutto il mondo – Il Vs. partner sul posto**

Cercate un referente Baumer nel Vs. paese? Qui troverete il partner giusto per le Vs. esigenze.

http://www.baumer.com/international-contacts

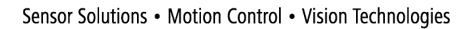

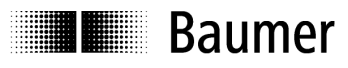

# **1 General**

The designation DDBF-xSx used in this manual refers to the devices DDBF 2-SC DDBF 4-SC and DDBF 4-SM.

This manual is valid for the following software and hardware versions.

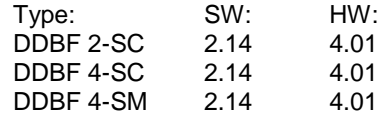

# **1.1 Features**

- Hand-held display device for strain rings and Strain Clamps
- Analysis of 1, 2 or 4 sensors
- USB interface (2.0 type B)
- Analysis software InspectMaster
- Taring (reset) via keypad
- Mains connection with mains adapter or battery operation (Li-polymer battery, operating duration > 9 hours)
- **Ground wire**
- Measured values displayed in µε, kN, t according to choice
- 2-channel Displaybox
	- o Displays measured value of a single strain gauge, or average of both strain gauges per channel, or average or sum of both sensors
	- o Displays peak value for each sensor channel
	- o 2 analog outputs 0…±1V
- 4-channel Displaybox
	- o Measures and displays all 4 sensor channels simultaneously
	- o Displays peak value for calculated sum or average
	- o 2 analog outputs 0…±1V (channels can be selected)

# **2 Safety and operating notes**

# **2.1 Use as specified**

• The Displaybox must be operated exclusively at the specified purposes.

# **2.2 Safety notes**

- If the mounting, electrical connection or other work on the Displaybox is not carried out correctly, wrong functioning or failure of the charge amplifier may result.
- Danger to personnel and damage to the system and operating equipment because of failure or wrong functioning of the Displaybox must be excluded by suitable safety actions.

#### **Failure to observe the safety notes can result in wrong functioning and material and personal damage!**

# **2.3 Transport and storage**

- Transport and storage only in original packing
- Do not let the Displaybox fall or allow it to be shaken vigorously

# **2.4 Organizational actions**

Ensure that the personnel have read and understood the operating instructions, particularly the section "Safety and operating notes".

• In addition to the operating instructions, generally applicable legal and other binding regulations for accident prevention and environmental protection must be reliably observed.

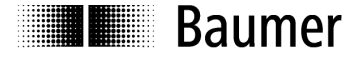

# **3 Putting into operation**

- Connect sensors
- Switch device on

If the red LED lights and "OVFL" appears in the display, the "RESET" button must be pressed first. If taring (reset, setting to zero) is successful, "RESET SUCCESSFULLY" appears on the display. Otherwise, "RESET NOT POSSIBLE" appears on the display.

If "OVFL" appears on the display permanently, the following steps must be carried out:

- o Check connections (sensor not correctly connected?)
- o Check sensor
- o If the problem does not correct itself, contact one of our agents
- Set the various parameters

# **4 Function**

# **4.1 USB, power supply and ground wire**

**4.1.1 Open the top cover** 

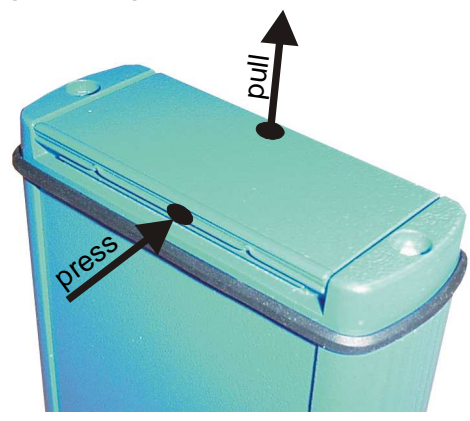

At the bottom end of the Displaybox are the connections for the USB interface and mains adapter. The cover can easily be opened by pressing and simultaneous pulling (middle of cover) (see picture).

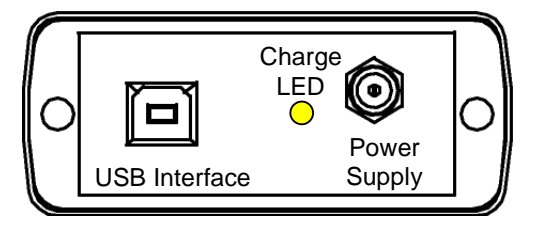

# **4.1.2 USB connection (2.0 type B)**

The Displaybox can be connected to a PC or laptop via the USB connection. The appropriate connecting cable is supplied. Measured values can be displayed and stored using the supplied PC software *InspectMaster*.

# **4.1.3 Power connection**

The Displaybox has an integrated Li-ion polymer battery, which is charged using the supplied mains adapter. The Displaybox has an integrated battery management circuit. During charging, the yellow LED light is on. When the Battery has reached 90% of the capacity the yellow LED turns off.

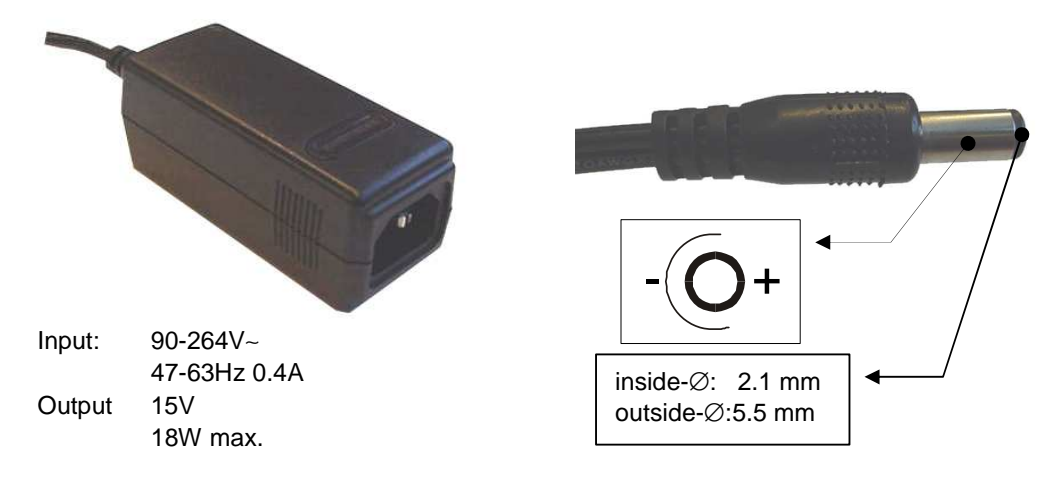

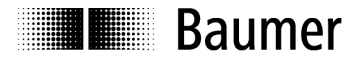

## **4.1.4 Low battery voltage recognition**

The battery voltage is measured after startup and subsequently once per minute. This is intended to prevent full discharge, so that the user can be requested early enough to recharge the device.

If the battery is more than 90% discharged, the internal beeper sounds 5 times briefly. In this state, the device can continue to work for about another ½ hour.

If the voltage falls even lower (below the 95% discharged threshold), the device is switched off after a maximum of 1 minute.

The device can be operated even with connected mains adapter. (see accessories).

# **4.1.5 Ground wire**

When unstable values are displayed on the Displaybox (> +/-5µε, unstable values under constant load) the connection of the ground wire may deliver improved values. Connect ground wire to the analogue output 1 or 2 of the Displaybox (black, on the top of the Displaybox) and to the machine.

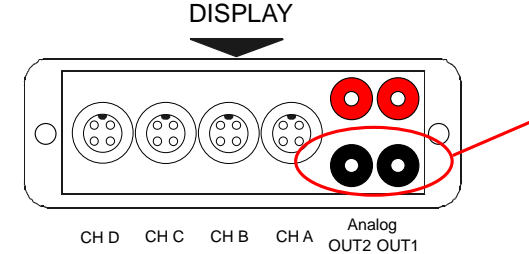

Connect ground cable here.

# **4.2 Stand clip**

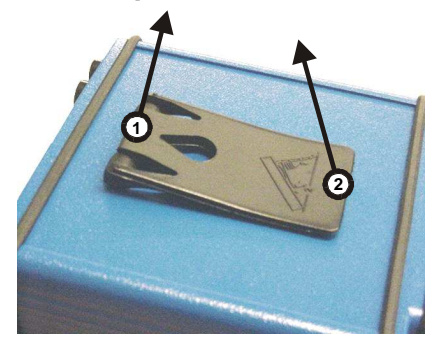

To open the stand clip, proceed as follows:

Raise the tab on the hinge [1] slightly and then open the clip [2].

# **4.3 Block diagram**

#### DDBF 2-SC (2 channels) DDBF 4-SC (4 channels)

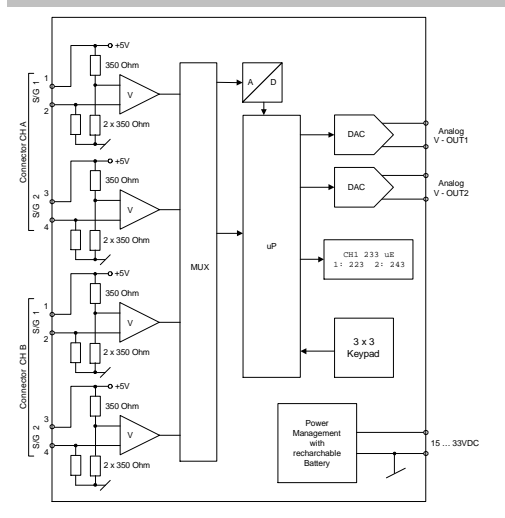

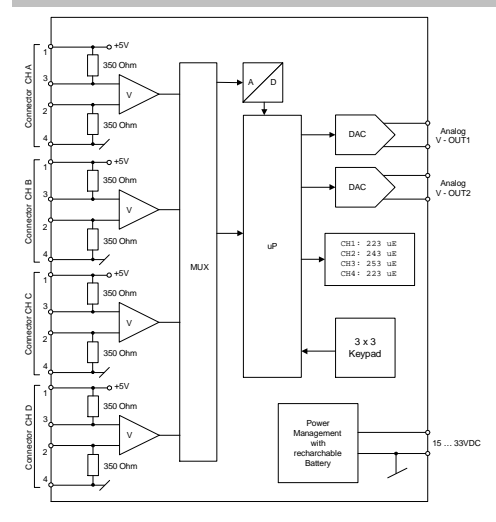

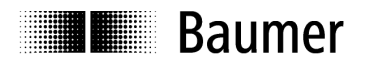

Sensor Solutions • Motion Control • Vision Technologies

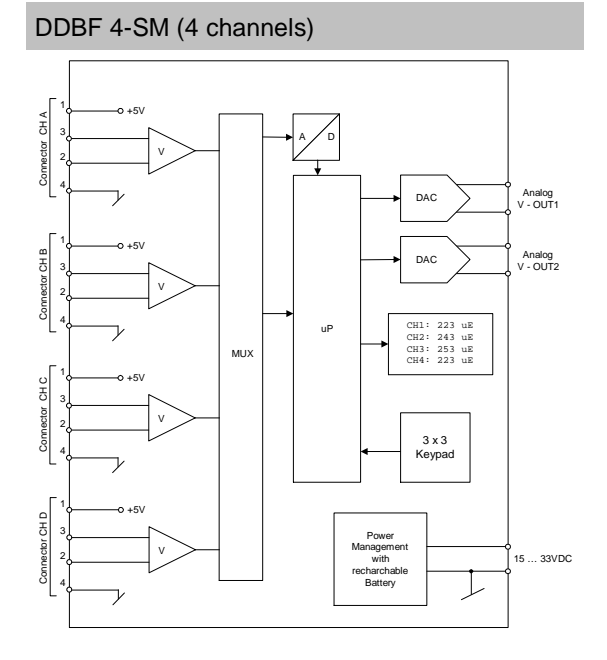

# **4.4 Electrical connections (DDBF 4-Sx)**

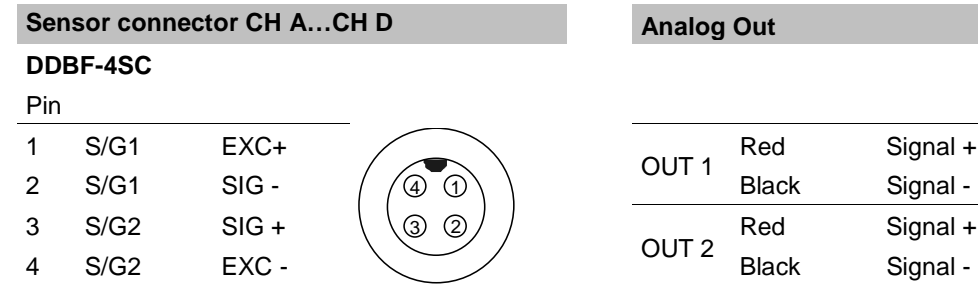

# **DDBF-4SM**

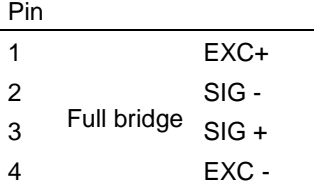

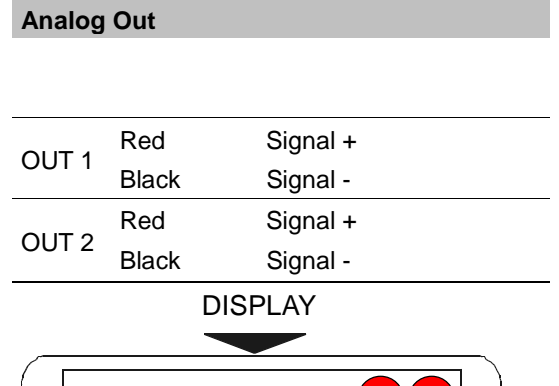

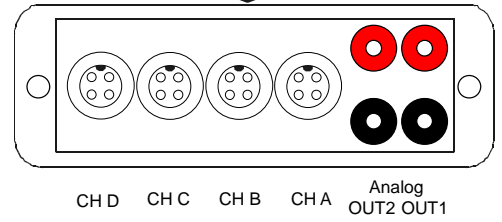

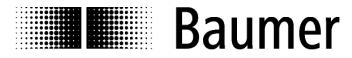

# **4.5 Electrical connections (DDBF 2-SC)**

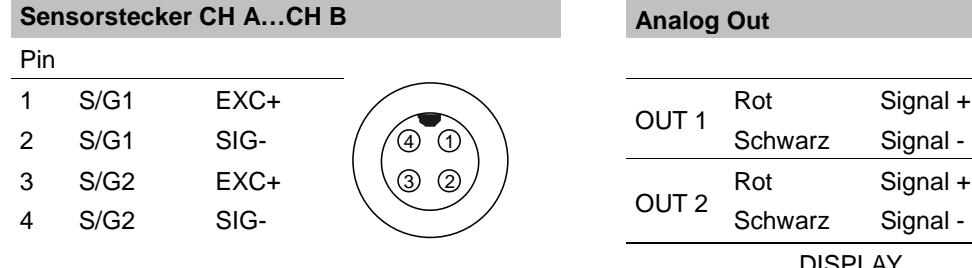

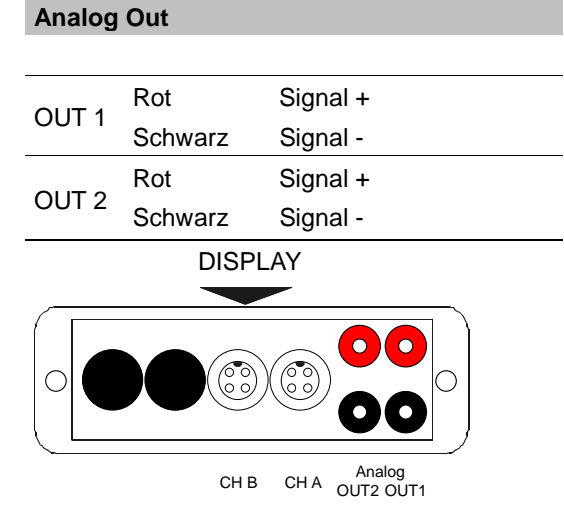

# **4.6 Bridge configuration**

**DDBF 2-SC** 

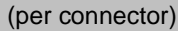

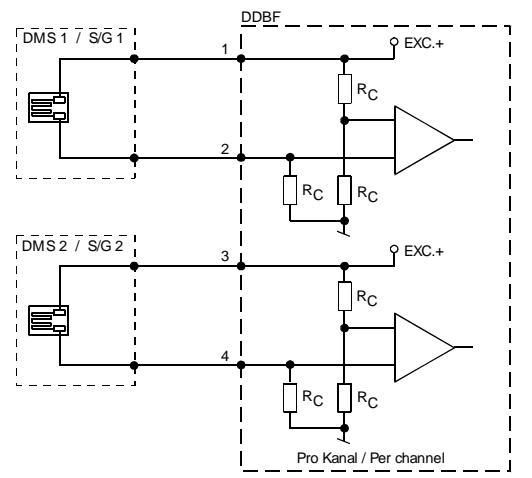

 $Rc = 350 \Omega$ **DDBF 4-SM** 

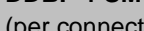

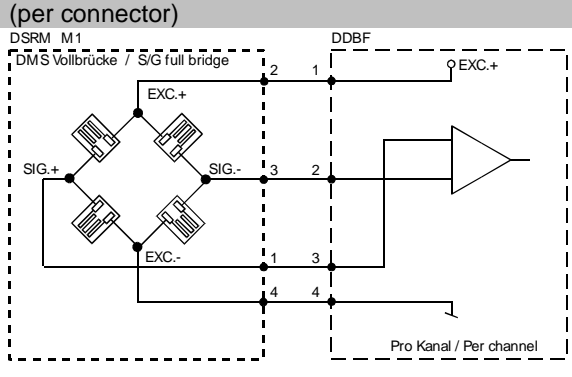

#### **DDBF 4-SC**  (per connector)

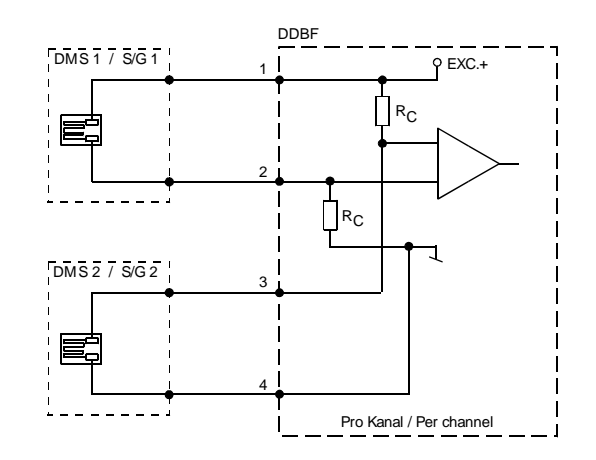

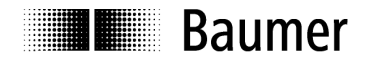

# **4.7 Keypad**

 $\sqrt{2}$ 

 $\frac{1}{1}$ 

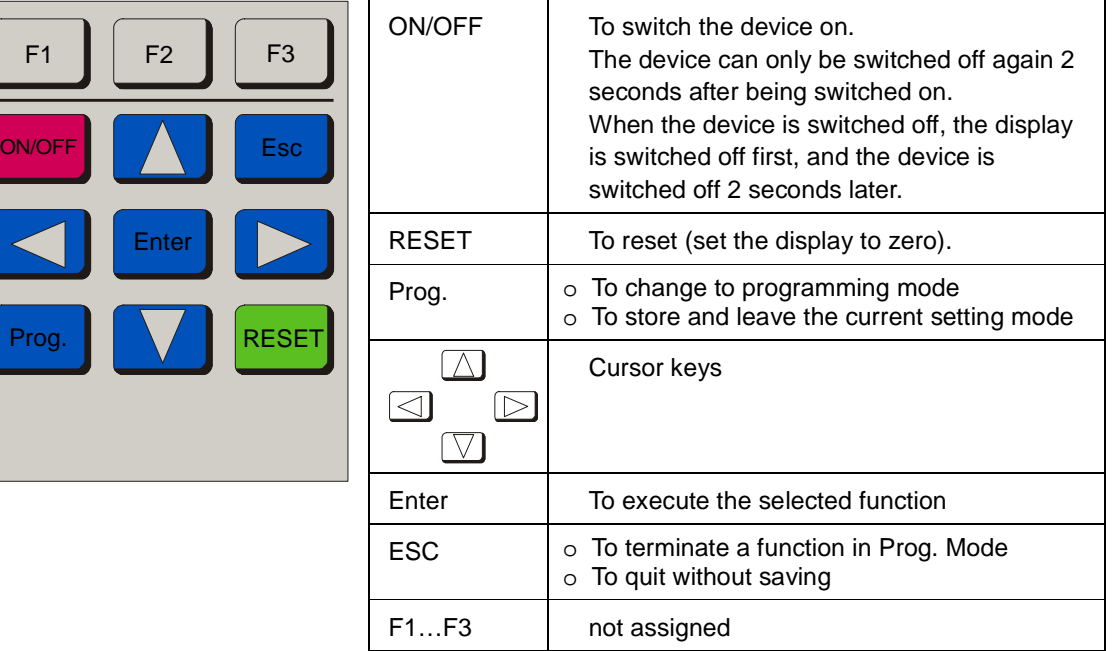

# **4.8 LED's**

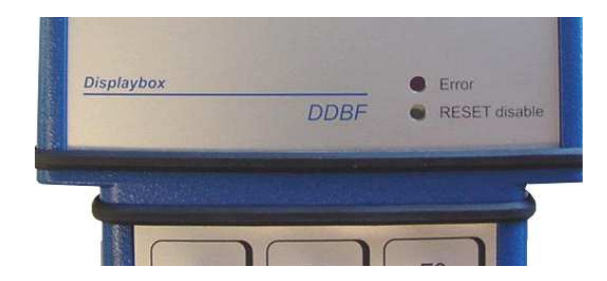

The Displaybox has two status LED.

# **Caution:**

When the red LED light is on the measuring values are not valid!

# **4.8.1 Error LED**

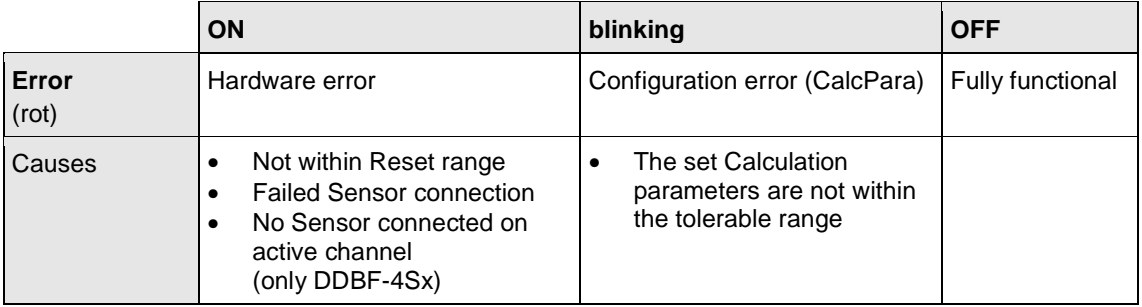

# **4.8.2 RESET disable LED**

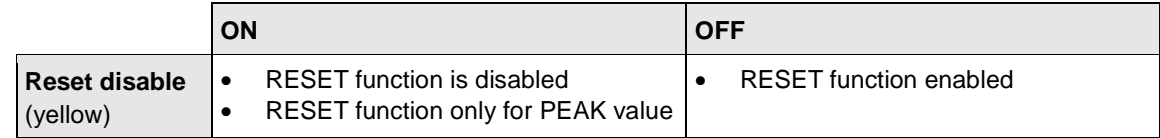

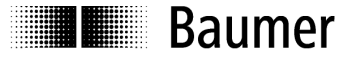

# **4.9 Display background lighting**

#### Battery mode:

Background lighting expires after 20 seconds after the last key was pressed.

Power supply mode: Display backlight is constantly active.

# **4.10 LCD display**

## **4.10.1 Start up procedure**

After the device is started with the ON key, the display shows the following:

- "All segments"
- **Baumer**
- "All segments"
- "DDBF 2-Sx" or "DDBF 4-Sx"
- "All segments"
	- Software and hardware version

# **4.10.2 Display DDBF 2-SC**

#### **Note:**

If the value exceed the maximum of "9999", "OVFL" is shown on the Display. For a valid indication in kN or t the calculation parameters must be set correctly.

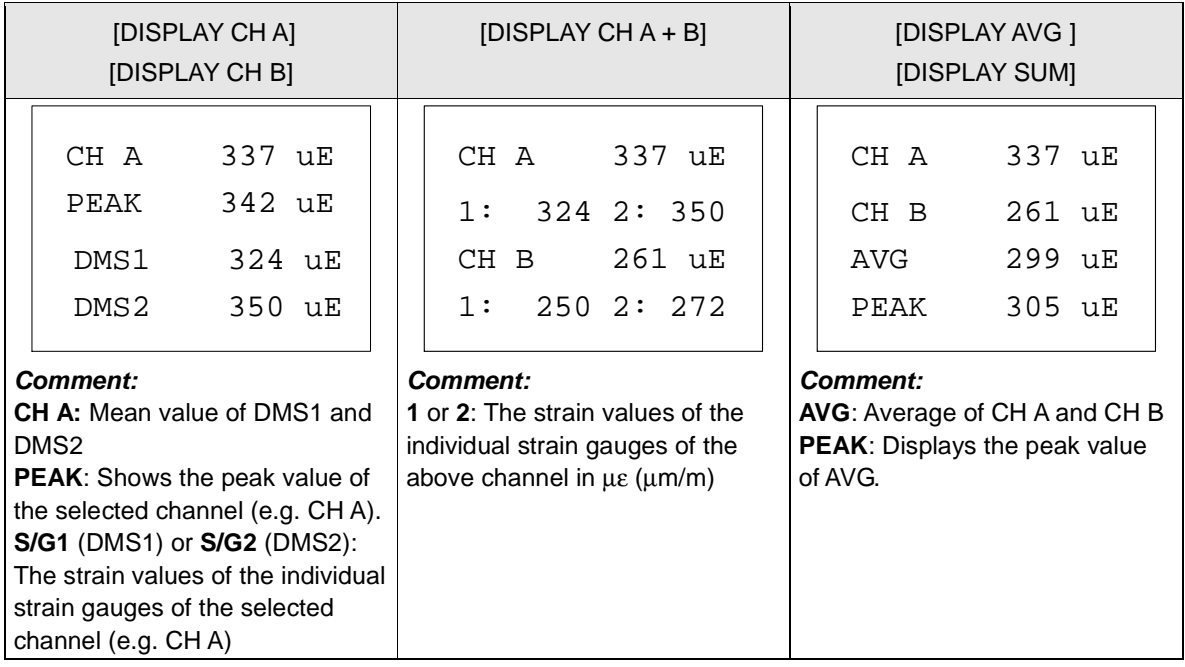

#### **Baumer** 鼺

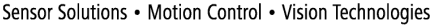

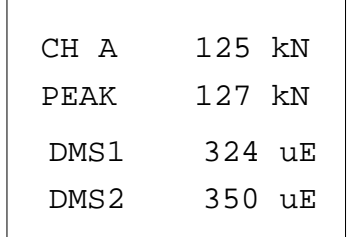

**S/G1** (DMS1) or **S/G2** (DMS2): The strain values of the individual strain gauges of the selected channel in µε (e.g. CH A)

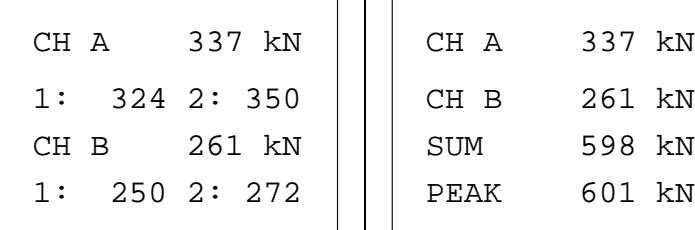

#### **Comment:**

**1** or **2**: The strain values of the individual strain gauges of the above channel in µε (µm/m).

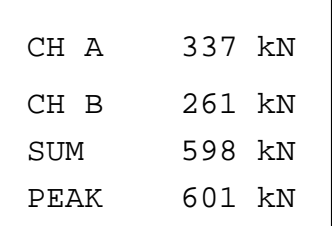

# **Comment:**

**SUM:** If the unit kN or t is chosen, the sum of both channels is displayed. **PEAK**: Displays the peak value of SUM.

# **4.10.3 Display DDBF 4-Sx**

#### **Note:**

**Comment:** 

If the value exceed the maximum of "9999", "OVFL" is shown on the Display. For a valid indication in kN or t the calculation parameters must be set correctly.

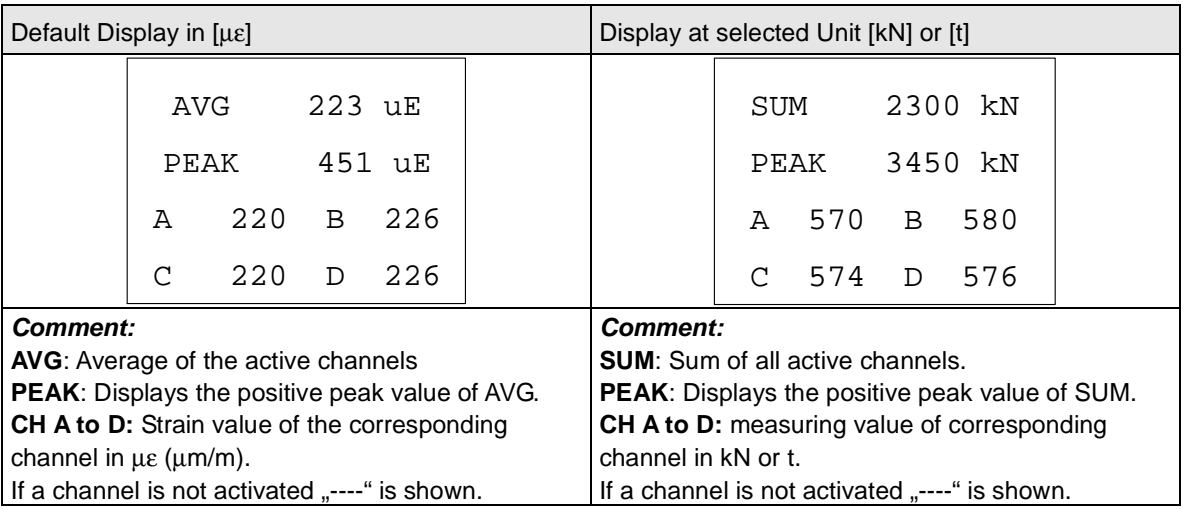

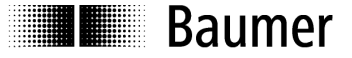

Sensor Solutions . Motion Control . Vision Technologies

# **5 Programming**

# **5.1 Selecting Parameter**

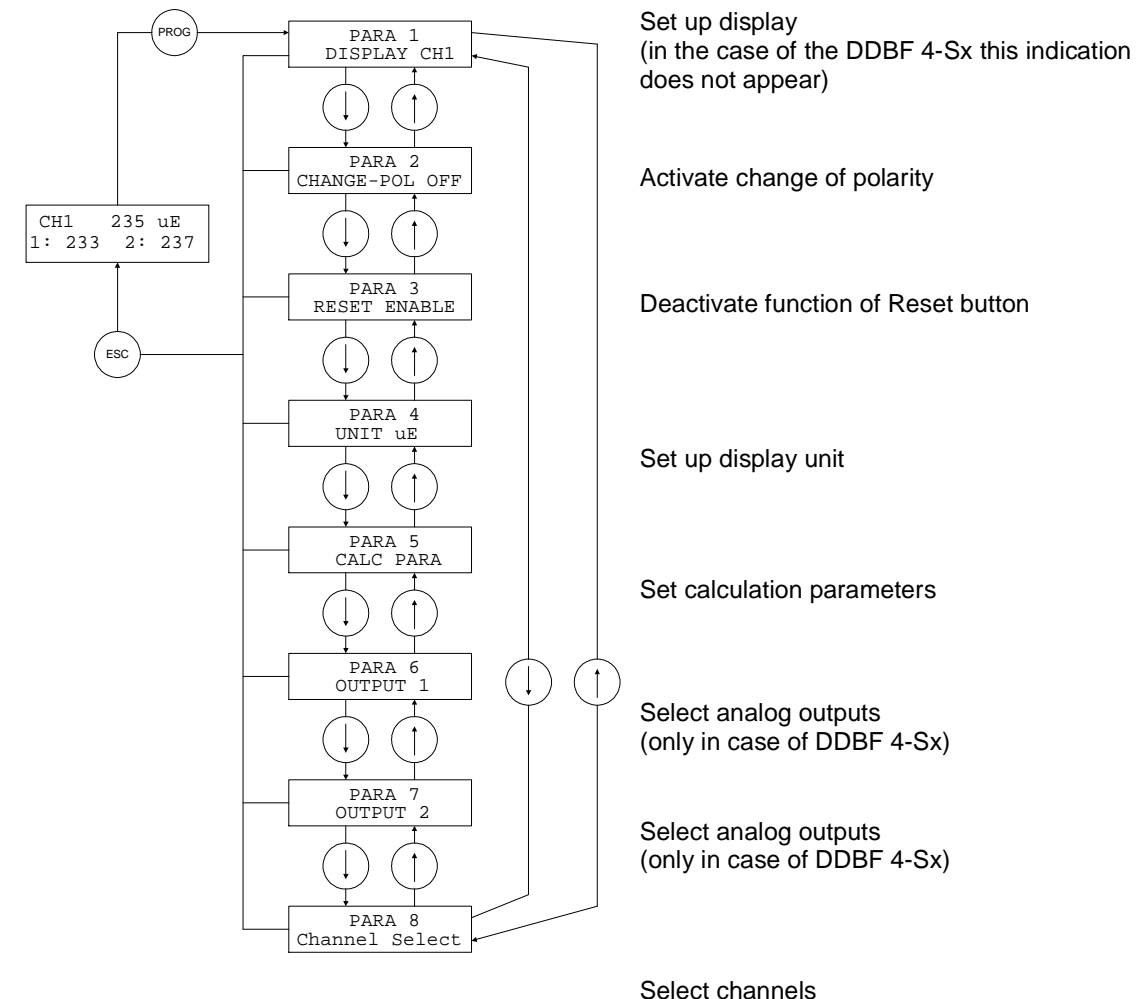

# **Note:**

After the "Prog." Button is pressed, in the case of the DDBF 2-SC "PARA1" (set up display) appears, and in the case of the DDBF 4-Sx "PARA2" (change polarity) appears.

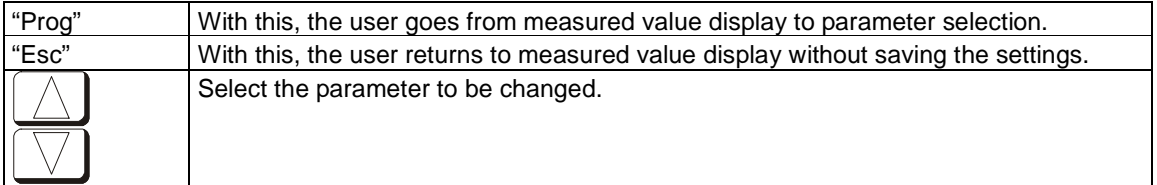

(only in case of DDBF 4-Sx)

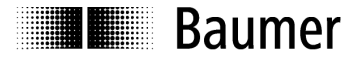

# **5.2 Selecting Display (only DDBF 2-SC)**

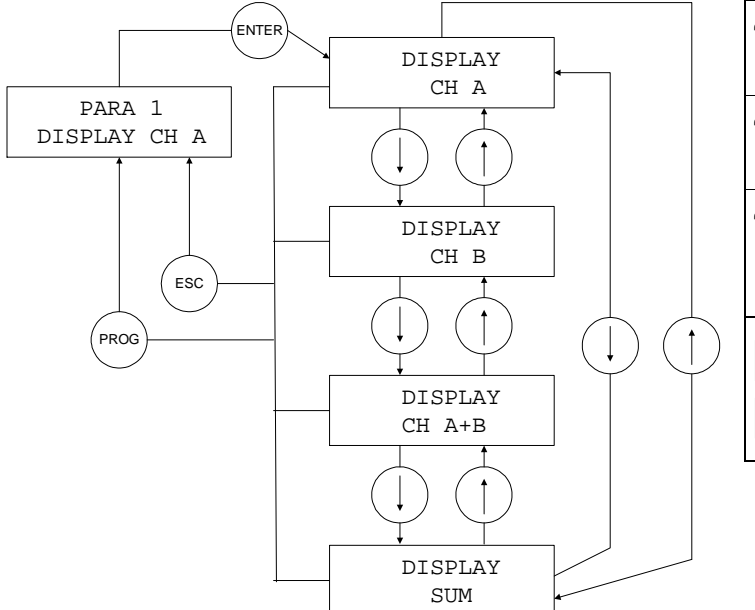

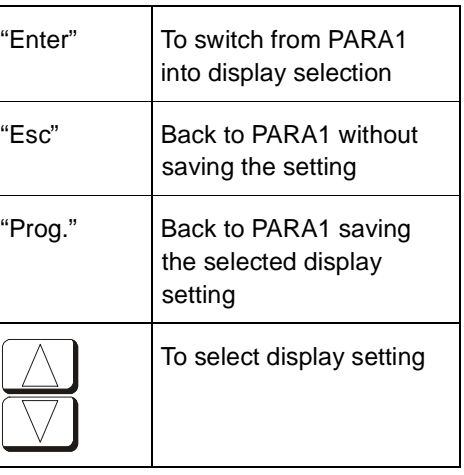

# **5.3 Changing polarity**

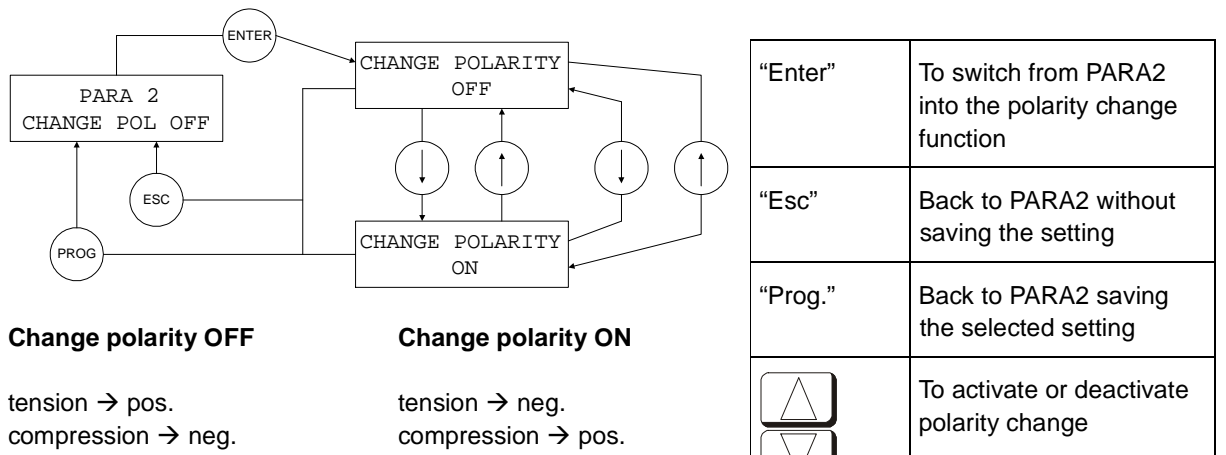

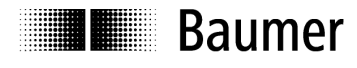

# **5.4 RESET**

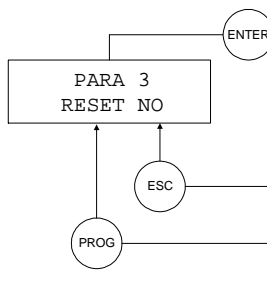

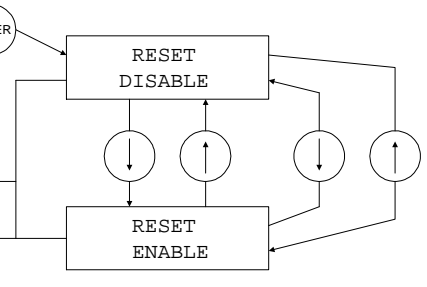

#### **RESET ENABLE**

**RESET DISABLE** 

All displayed values and analog outputs are tarred. Only the PEAK value is tarred

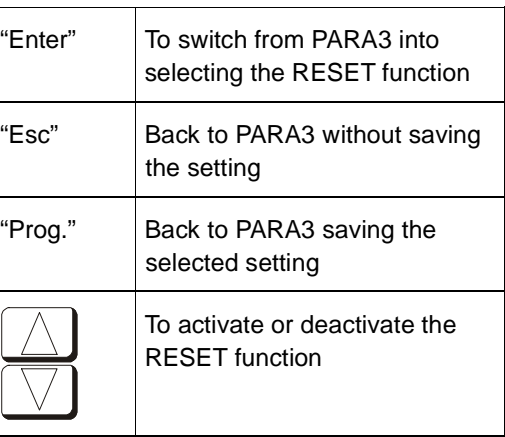

# **5.5 Display unit**

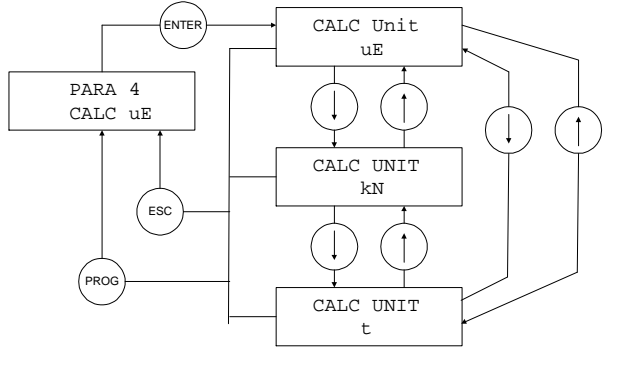

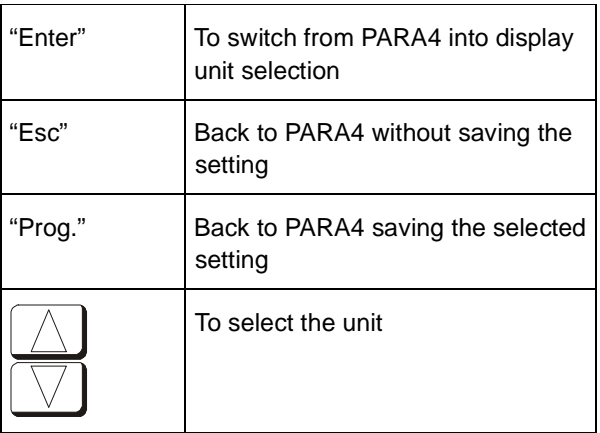

# **Note:**

The device is set to the µε unit by default. If the display in [kN] or [t] is selected, the value is calculated on the basis of the entered values (diameter, Young's modulus). Ensure that the correct values for Young's modulus and diameter have been entered in the menu:

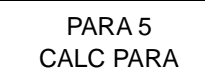

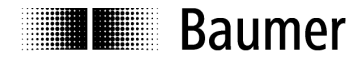

# **5.6 Calculation parameters**

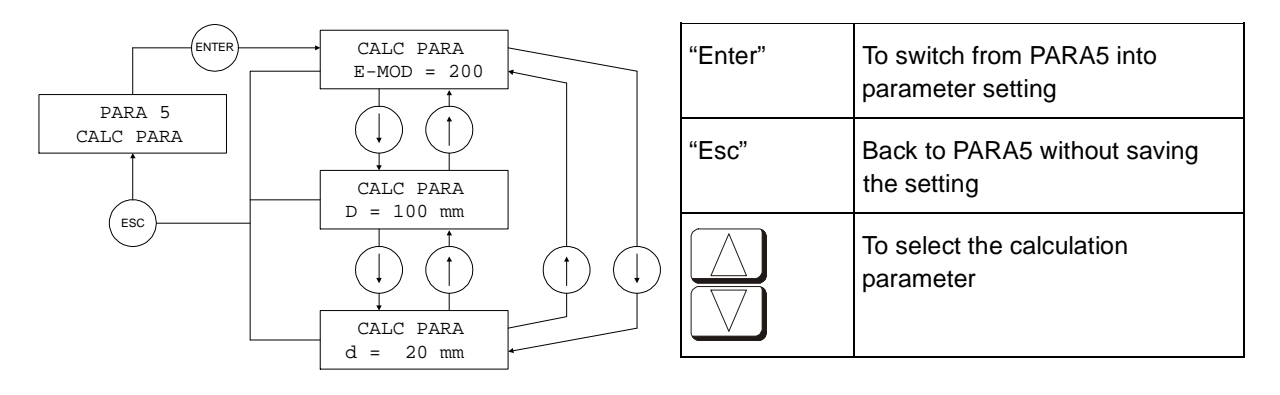

#### **Comment:**

 $D =$ shaft diameter

d = hole diameter

# **Formula:**

 $F = A x E x ε$ 

 $F =$  force  $[N]$ 

A = cross section  $\text{[mm}^2\text{]}$ 

 $E =$  Young's modulus  $[N/mm^2]$ 

 $\varepsilon$  = strain [m/m] ( $\mu \varepsilon$  =  $\mu$ m/m)

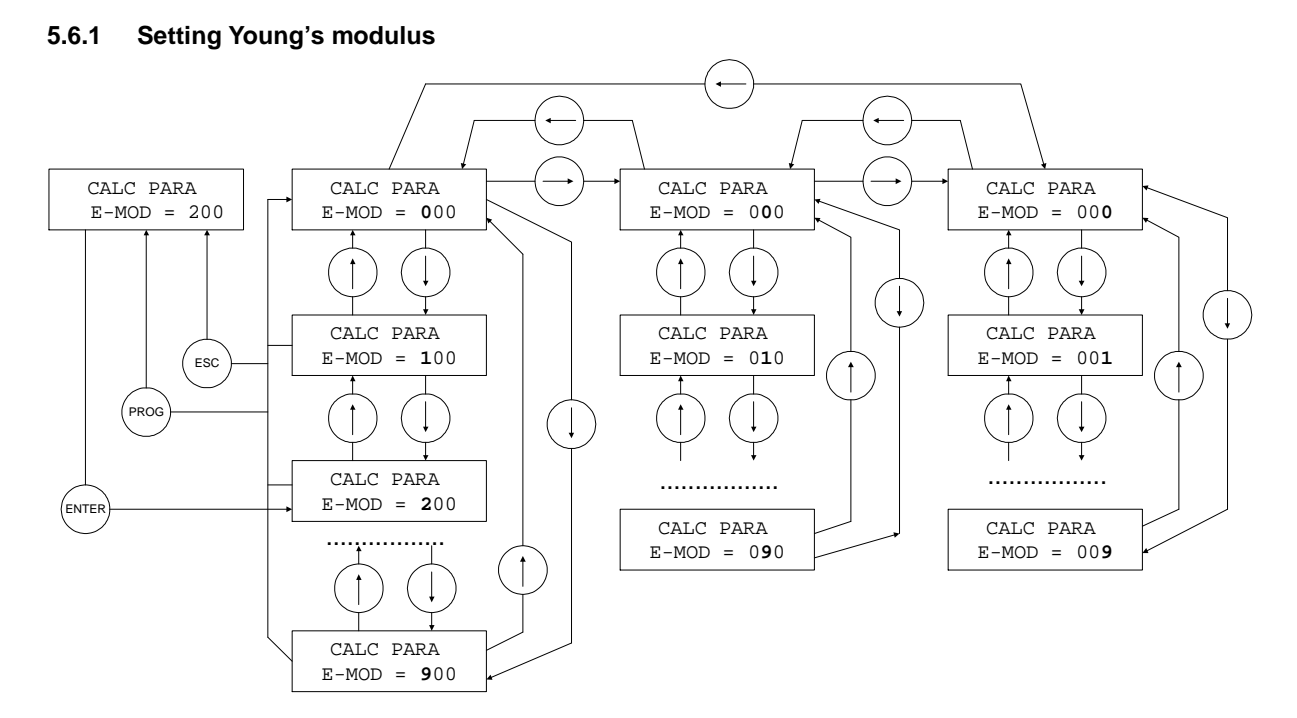

# **Note:**

Setting range 0 ... 499 kN / mm<sup>2</sup>

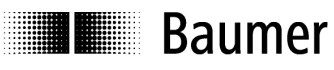

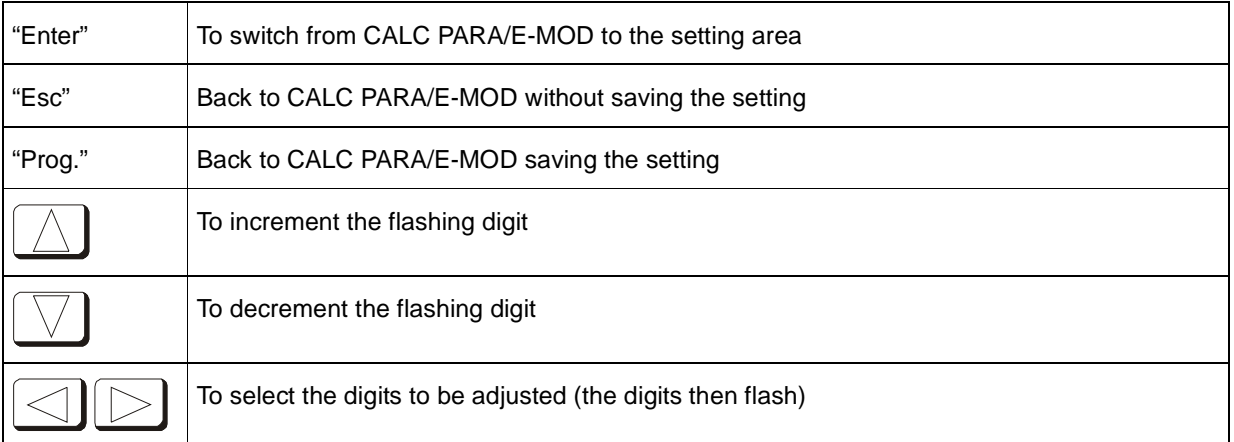

# **5.6.2 Setting shaft diameter D**

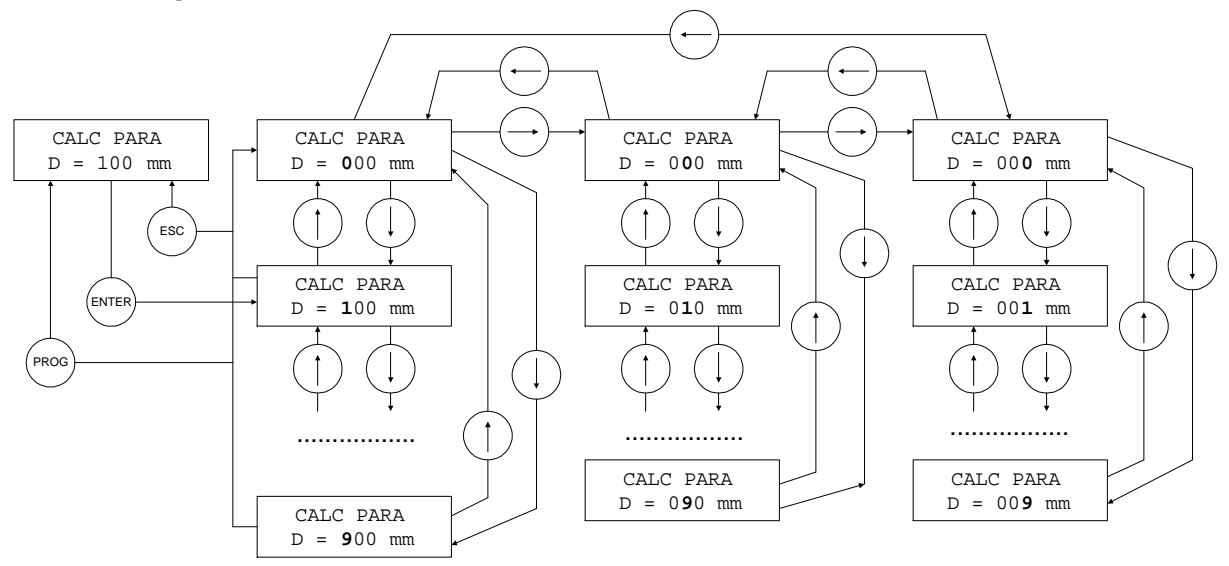

#### **Note:**

Setting range 10 … 599 mm

| "Enter" | To switch from CALC PARA/D to the setting area              |
|---------|-------------------------------------------------------------|
| "Esc"   | Back to CALC PARA/D without saving the setting              |
| "Prog." | Back to CALC PARA/D saving the setting                      |
|         | To increment the flashing digit                             |
|         | To decrement the flashing digit                             |
|         | To select the digits to be adjusted (the digits then flash) |

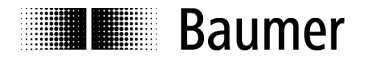

# **5.6.3 Setting hole diameter d**

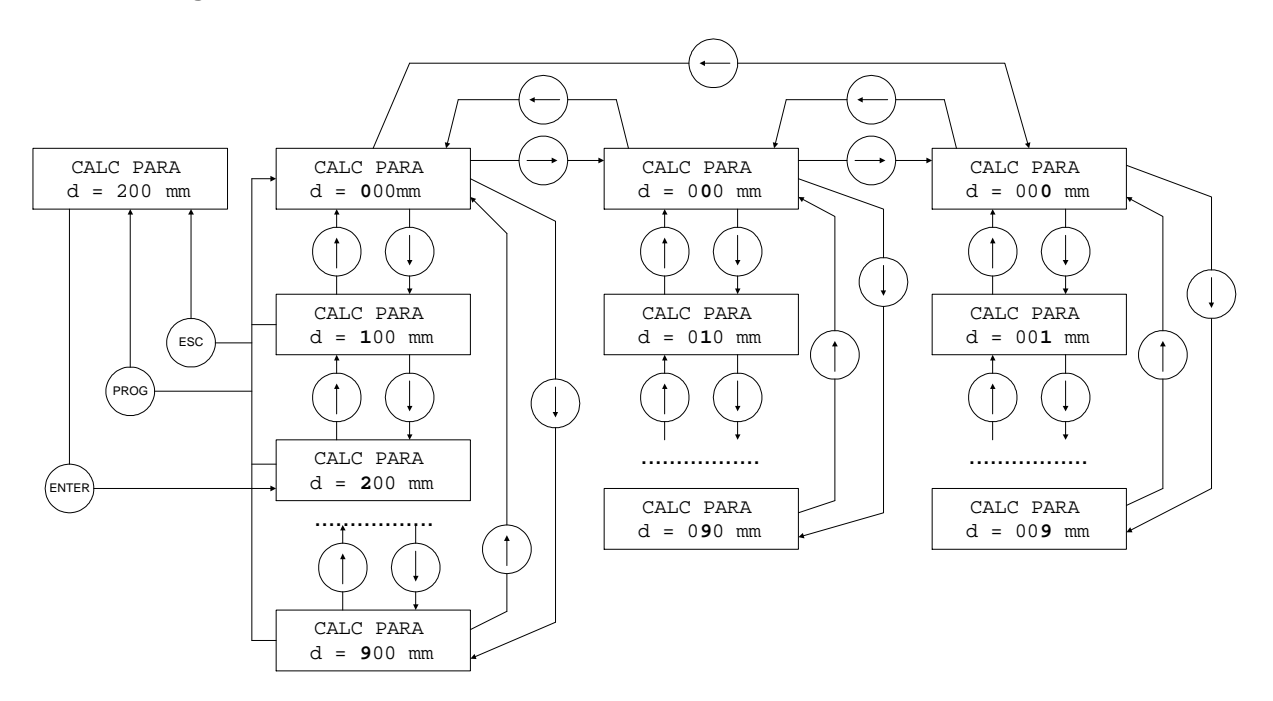

#### **Note:**

Setting range 0 … 599 mm (The hole diameter must be at least 2 mm smaller than the shaft diameter)

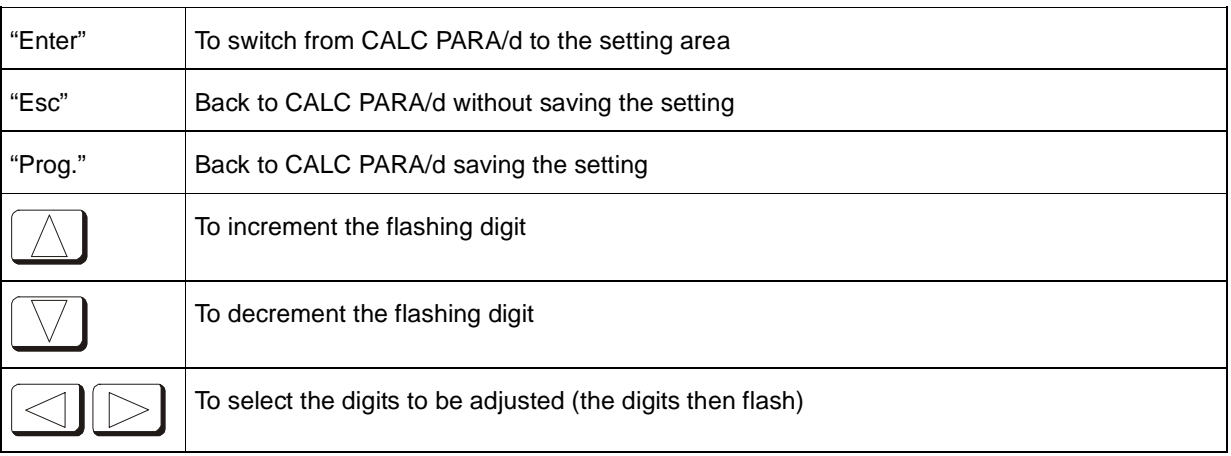

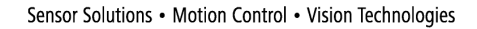

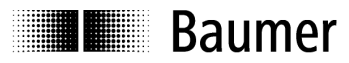

# **5.7 Analog output**

# **Caution:**

If the red LED is on an error occurred. In this case the analog output goes to overflow or underflow. OVFL: +1,2V UNFL: -1,2V

# **5.7.1 Analog OUT1**

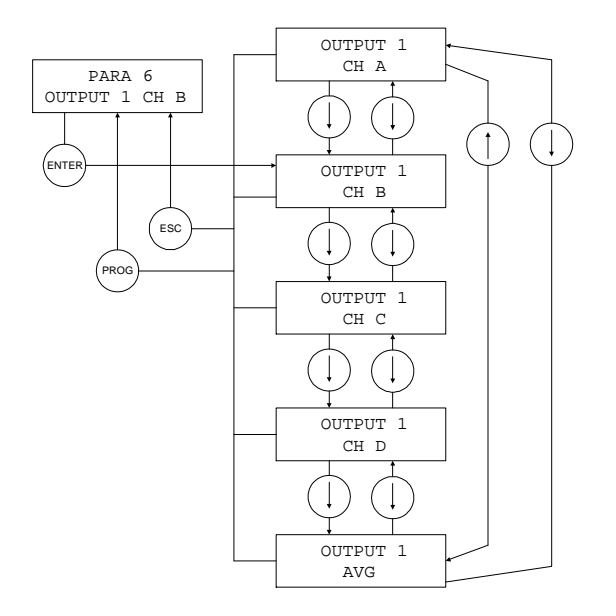

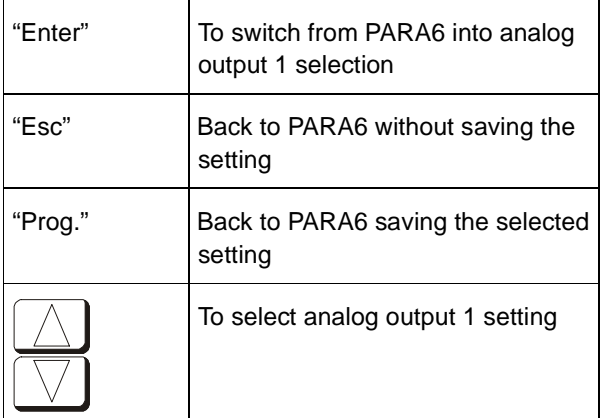

# **Note:**

This setting applies only to the DDBF 4-Sx.

In the case of the DDBF 2-SC, channel 1 (CH A) is always shown at output 1 (analog OUT1) and channel 2 (CH B) is correspondingly shown at output 2 (analog OUT2).

# **5.7.2 Analog OUT2**

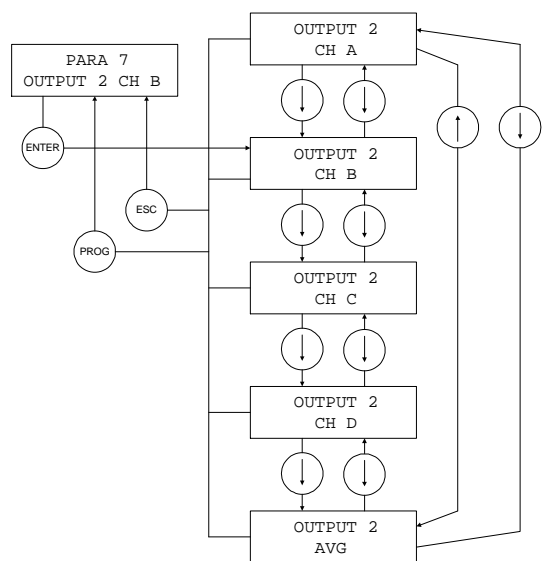

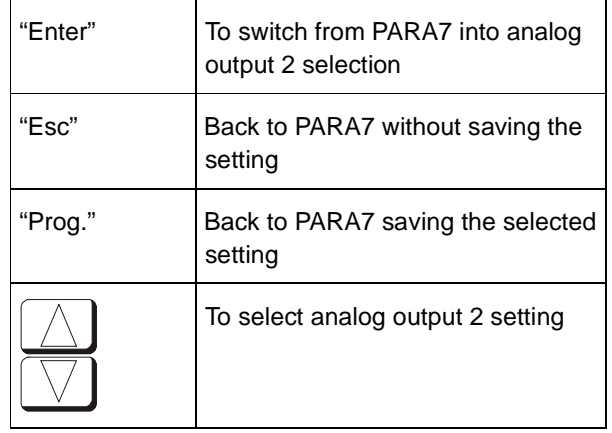

#### **Note:**

This setting applies only to the DDBF 4-Sx.

In the case of the 2-channel device, channel 1 (CHA) is always shown at output 1 (analog OUT1) and channel 2 (CH B) is correspondingly shown at output 2 (analog OUT2).

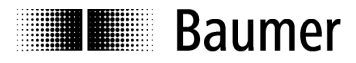

# **5.8 Channel activation (only DDBF 4-Sx)**

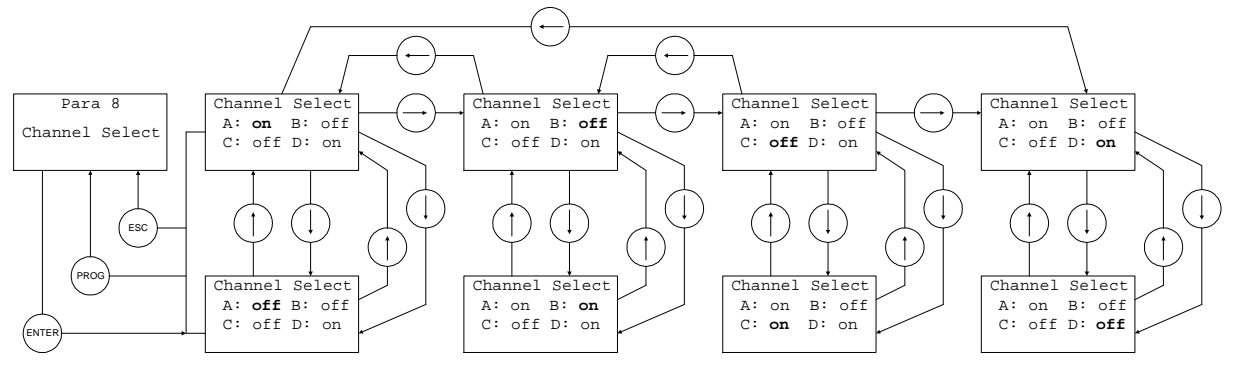

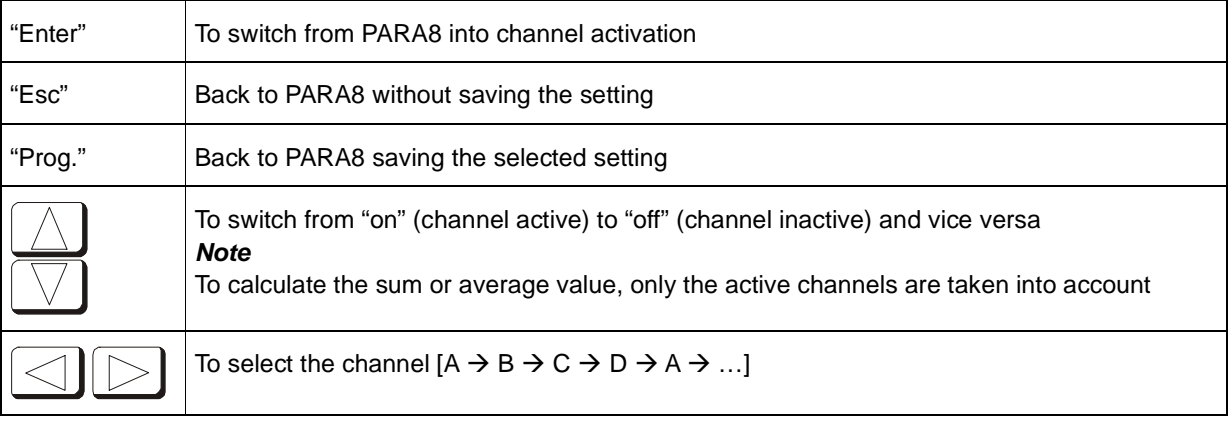

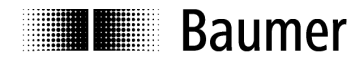

# **6 Technical data**

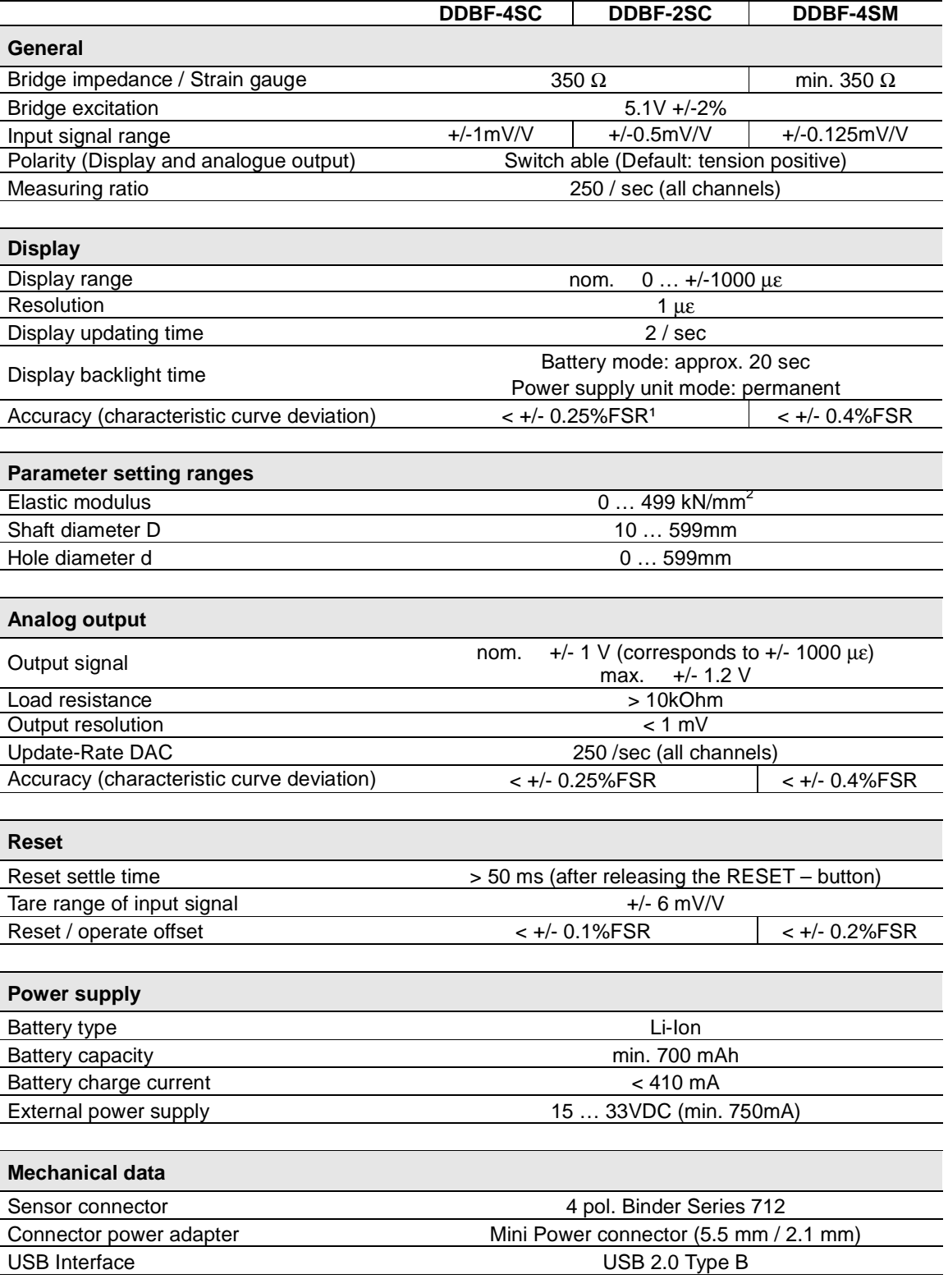

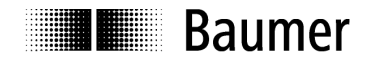

#### **Environmental conditions**

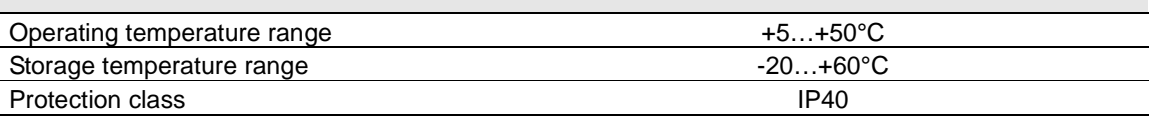

 $\overline{1$  FSR = Full scale range

# **6.1 Dimension**

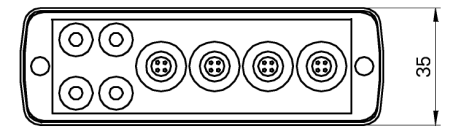

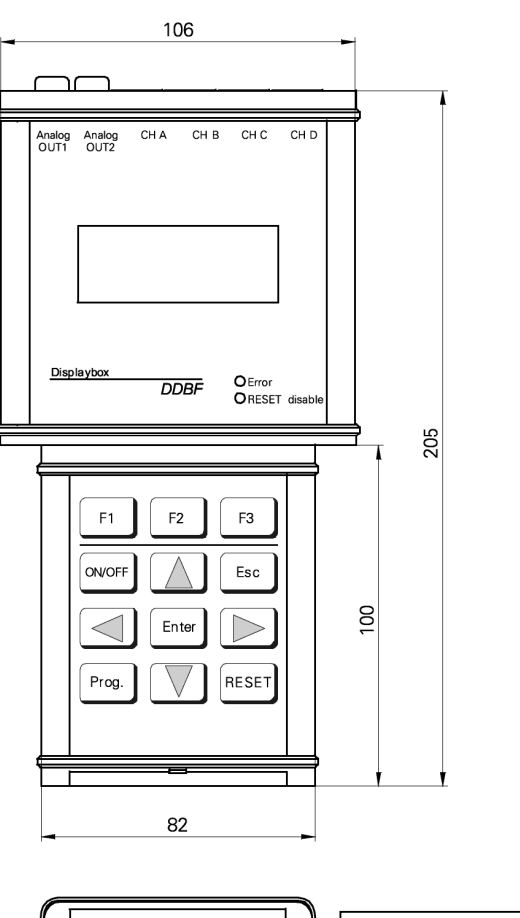

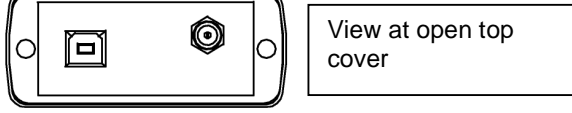

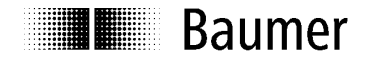

# **7 Service**

Our sales and consulting teams are at your disposal.

#### International Sales

Baumer Group<br>International Sales P.O. Box Hummelstrasse 17 CH-8501 Frauenfeld Phone +41 (0)52 728 1122 sales@baumer.com

#### **Baumer worldwide - Your local partner**

Are you looking for a Baumer contact in your country? Here you will find the right partner for your request.

http://www.baumer.com/international-contacts